UNIVERSIDADE TECNOLÓGICA FEDERAL DO PARANÁ

CÂMPUS CORNÉLIO PROCÓPIO

CURSO DE ENGENHARIA MECÂNICA

# MICHEL FREDERICO FRANÇA CORREA

ANÁLISE NUMÉRICA DE UM ESCOAMENTO NO PERFIL NACA0018

CORNÉLIO PROCÓPIO

2018

Michel Frederico França Correa

# ANÁLISE NUMÉRICA DE UM ESCOAMENTO NO PERFIL NACA0018

TRABALHO DE CONCLUSÃO DE CURSO apresentado à Universidade Tecnológica Federal do Paraná, como requisito parcial para a obtenção do título de Bacharel em Engenharia Mecânica.

Orientador: Prof. Dr. Marcos Antonio de Souza

CORNÉLIO PROCÓPIO

2018

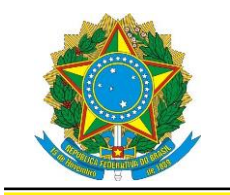

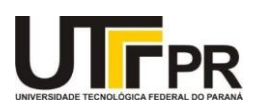

# **FOLHA DE APROVAÇÃO**

### **Michel Frederico França Correa**

#### **Análise numérica de um escoamento no perfil NACA0018**

Trabalho de conclusão de curso apresentado às 15H30hs do dia 29 de Novembro de 2018, como requisito parcial para a obtenção do título de Engenheiro Mecânico no programa de graduação de Engenharia Mecânica da Universidade Tecnológica Federal do Paraná. O candidato foi arguido pela Banca Avaliadora composta pelos professores abaixo assinados. Após deliberação, a Banca Avaliadora considerou o trabalho aprovado.

Cornélio Procópio, 29/11/2018.

Prof. Dr. Marcos Antonio de Souza Lourenço

\_\_\_\_\_\_\_\_\_\_\_\_\_\_\_\_\_\_\_\_\_\_\_\_\_\_\_\_\_\_\_\_\_\_\_\_\_\_\_\_\_\_\_\_\_\_

\_\_\_\_\_\_\_\_\_\_\_\_\_\_\_\_\_\_\_\_\_\_\_\_\_\_\_\_\_\_\_\_\_\_\_\_\_\_\_\_\_\_\_\_\_\_ Prof. Dr. Fabio Kenji Suguimoto

\_\_\_\_\_\_\_\_\_\_\_\_\_\_\_\_\_\_\_\_\_\_\_\_\_\_\_\_\_\_\_\_\_\_\_\_\_\_\_\_\_\_\_\_\_\_ Prof. Dr. Rubens Gallo

"A Folha de Aprovação assinada encontra-se na Coordenação do Curso."

#### AGRADECIMENTOS

O trabalho que aqui se apresenta só foi possível graças a colaboração e apoio de algumas pessoas às quais deixo aqui meu profundo reconhecimento e meu sincero sentimento de gratidão.

Antes de mais nada agradeço a minha mãe, que este sempre por perto e fazendo de tudo para que nada faltasse no meu percurso acadêmico e sempre esteve presente em qualquer momento de dificuldade.

Ao **Professor Doutor Marcos Antonio de Souza Lourenço**, pela paciência durante todo esse percurso de sempre me receber e esclarecer minhas dúvidas e que devido ao vasto conhecimento científico e técnico sobre o software utilizado, tornou possível o desenvolvimento desse projeto.

Ao **Professor Doutor Ricardo Lopes**, que se disponibilizou em me ajudar fora de seu horário e ambiente de trabalho.

Aos professores do departamento de fluidos e simulações da UTFPR de Cornélio Procópio e da UTFPR de Londrina, por terem me disponibilizado espaço para trabalhar.

E aos queridos amigos e familiares que estiveram sempre próximos durante todo esse percurso, escutando e oferecendo apoio nos momentos críticos.

#### RESUMO

Correa, Michel. ANÁLISE NUMÉRICA DE UM ESCOAMENTO NO PERFIL NACA0018. 59 f. TRABALHO DE CONCLUSÃO DE CURSO – Curso de Engenharia Mecânica, Universidade Tecnológica Federal do Paraná. Cornélio Procópio, 2018.

Este trabalho iniciou-se com o objetivo de se explorar com mais profundidade os softwares abertos, especificamente aqueles criados para a fluidodinâmica computacional. Para isso, foi investigada uma problemática atualizada cujas referências tornassem possíveis o estudo adequado de um fenômeno no campo da mecânica dos fluidos. Nessa investigação, optou-se pelo estudo da histerese aerodinâmica, que é um problema muito trabalhado na aviação pois causa perda de sustentação das aeronaves.

Para tal, foi utilizado o perfil NACA0018, que é um perfil aerodinâmico simples e também possui uma gama extensa de estudos experimentais e simulações realizadas sobre ele. O softwares escolhido para a simulação numérica foi o OpenFOAM, uma ferramenta que através da análise de ficheiros e de cálculos computacionais, consegue resolver uma série de problemas na maior parte das áreas de engenharia.

Ao longo desta dissertação, demonstra-se detalhadamente como essa ferramenta pode ser utilizada para se realizar simulações em fluidodinâmica e também é feita a análise de sua eficiência para prever o descolamento do fluído em altos ângulos de ataque através da análise dos coeficientes de pressão, sustentação e arrasto.

Palavras-chave: NACA, Aerodinâmica, OpenFOAM, Reynolds, sustentação, pressão, arrasto.

#### ABSTRACT

Correa, Michel. Numerical analysis of a flow in NACA 0018 profile. TRABALHO DE CONCLUSÃO DE CURSO – Mechanical Engineering Course, Universidade Tecnológica Federal do Paraná. Cornélio Procópio, 2018.

This work has begun with the main objective of exploring an open-source software, especially those created for fluid dynamics analyzes. With that in mind, an investigation as conducted through some references to identify problems that could be studied with this tool. After this investigation the theme of this dissertation was found, aerodynamics hysteresis. The study of the hysteresis, if properly conducted can show why does an airplane can lose lift at some high angles of pitch.

For this study the aerodynamic profile chosen was NACA 0018, which is a simple profile who also has a wide range of experimental and simulation data. The software chosen was OpenFOAM, a tool that has an extensive range of features to solve a large amount of problems in most areas of engineering, this tool makes an analyses of codes and folders to solve his problems.

Throughout this dissertation was demonstrated how FOAM can be used to perform CFD calculations and also an analysis of the efficiency of the simulations to predict the detachment of the fluid at high angles of attack was made by the comparison of experimental and simulations values of pressure, lift and drag coefficients.

Keywords: NACA, Aerodynamics, OpenFOAM, Reynolds, lift, pressure, drag.

# LISTA DE SIGLAS

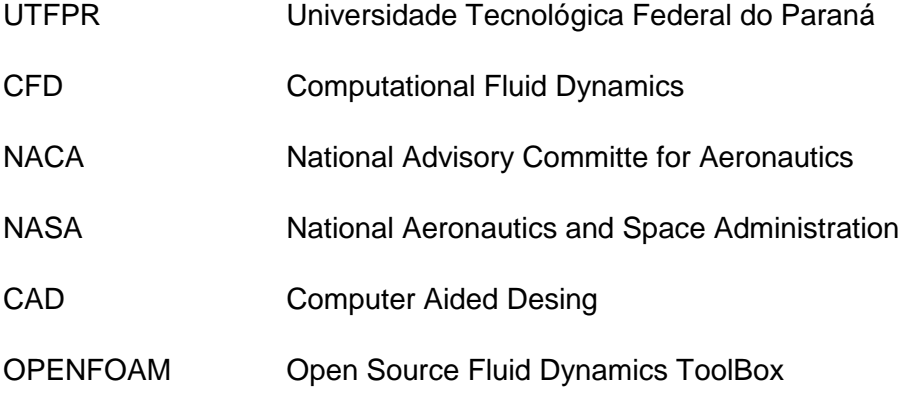

## LISTA DE SÍMBOLOS

- *V* Volume
- *p* Pressão
- *τ* Compressibilidade
- *ν* Volume Específico
- *ρ* Densidade
- *m* Massa
- R Constante do Gás
- T Temperatura
- *Ru* Constante Universal dos Gases
- M Massa Molar
- u Velocidade
- A Área
- *FB* Forças no Corpo
- *FS* Forças na Superfície
- *R* Força de Pressão Distribuída
- c Velocidade do Som Local
- Ma Número de Mach
- k Calor Específico
- *Cp* Calor Específico sob Pressão Constante
- *Cv* Calor Específico sob Volume Constante
- Pc Pressão na Câmara de Combustão
- Pb Pressão Ambiente
- $y^+$ Distância adimensional da parede
- $u_r$ Velocidade de fricção
- Distância absoluta da parede
- $\nu$  Viscosidade cinemática

# **SUMÁRIO**

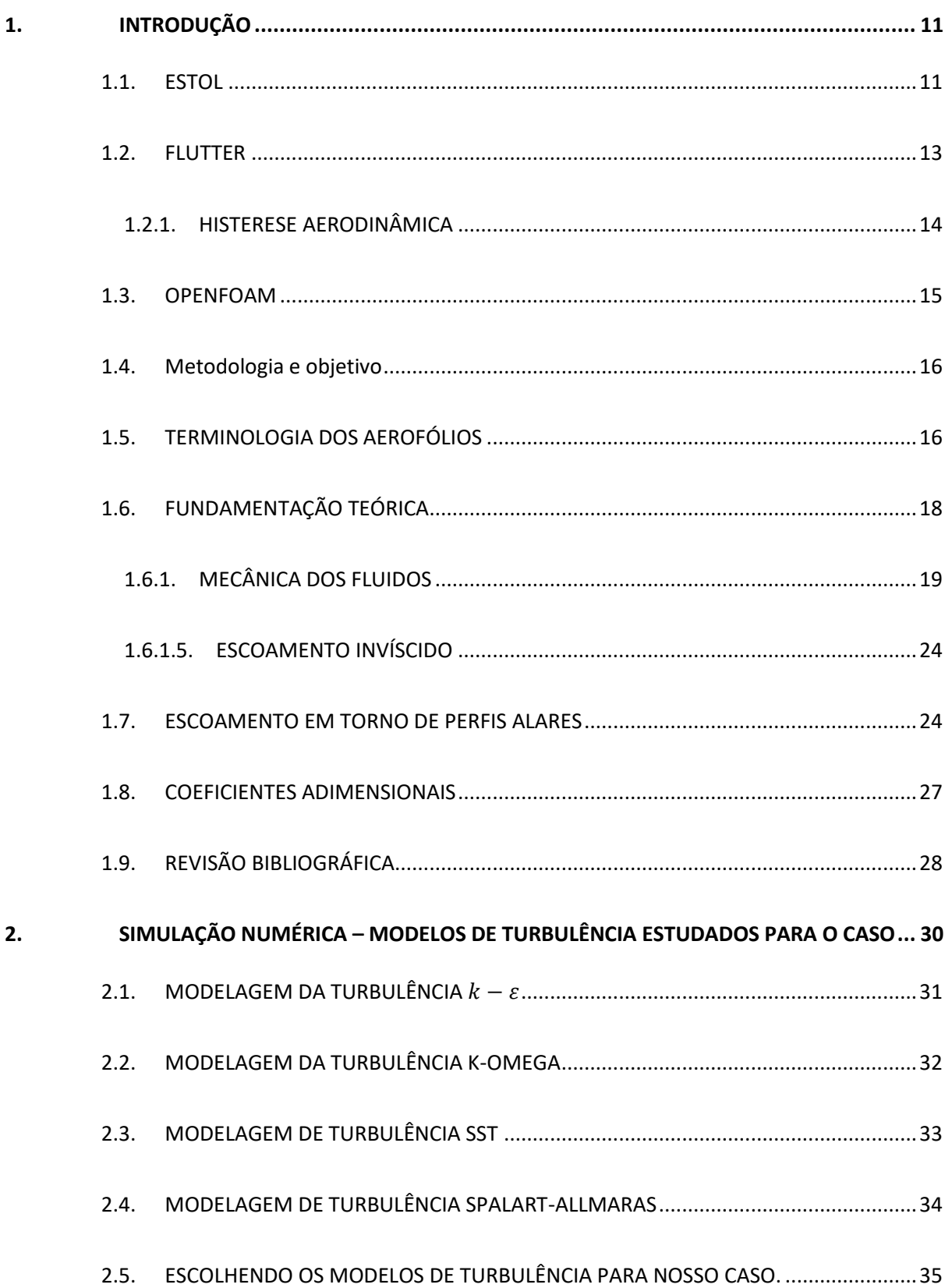

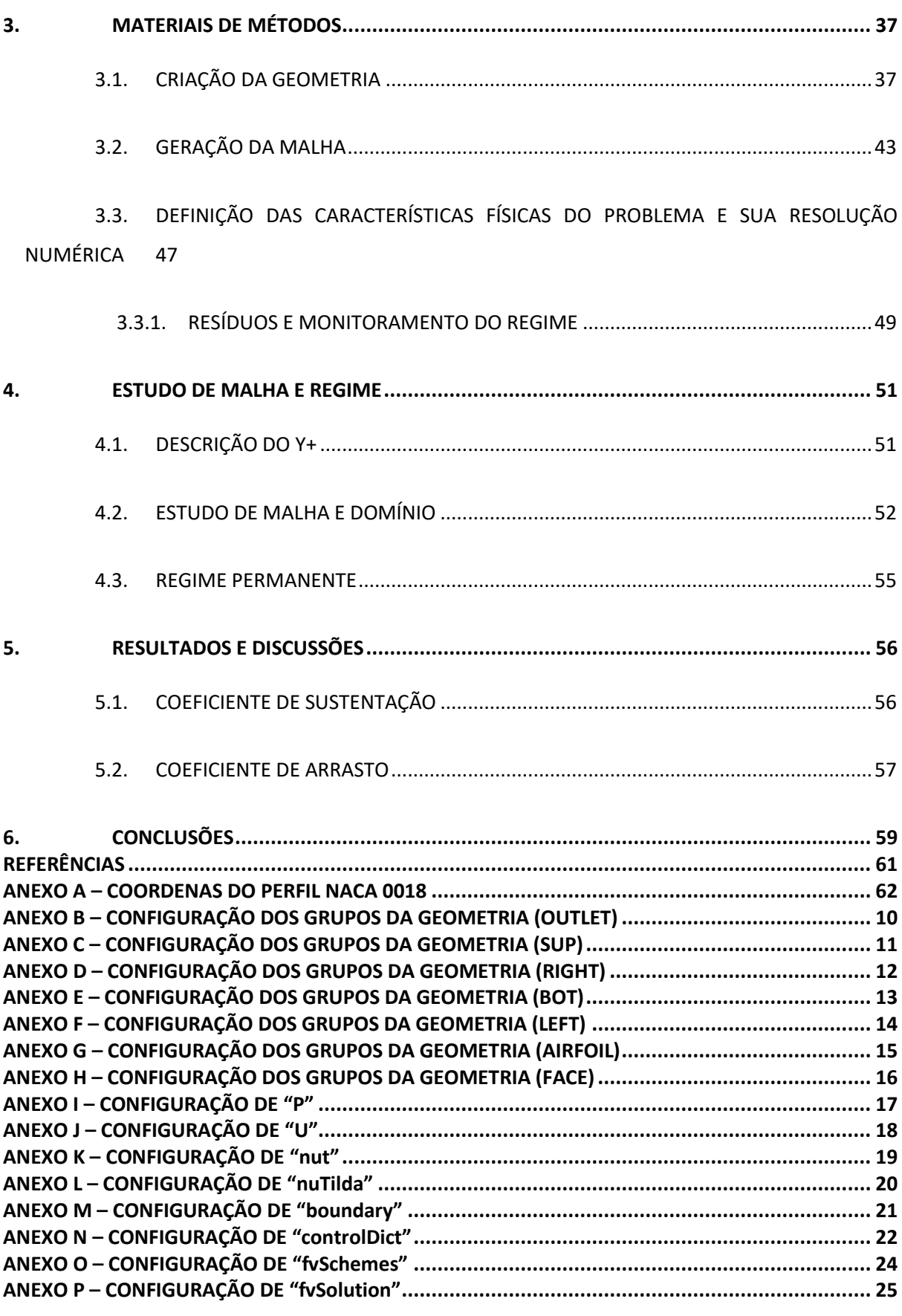

## <span id="page-10-0"></span>**1. INTRODUÇÃO**

A aeroelasticidade é o estudo do efeito de forças de inércia, elásticas e aerodinâmicas agindo sobre um mesmo corpo. Essa ciência se divide em duas categorias, aeroelasticidade estática e dinâmica. A estática acontece quando o movimento varia pouco com o tempo, já na dinâmica o movimento varia significativamente com o tempo. Tal fenômeno foi um problema muito frequente em aeronaves na década de 60, mas hoje em dia através da implementação de novas equações o problema foi apaziguado. Esse trabalho tem como objetivo inicial realizar uma simulação numérica utilizando o software aberto OPENFOAM, em tal simulação a análise de um perfil de asa NACA 0018 é feita em várias angulações com a intenção de simular os movimentos de subida e descida de um avião.

A dinâmica dos fluidos computacional (CFD) é uma ótima ferramenta para otimizar custo e tempo de projetos. No entanto, sua utilização pode trazer péssimos resultados ao usuário que a faz de maneira incorreta. A fim de avaliar a eficácia de simulações numéricas e empregar uma abordagem adequada de softwares de dinâmica de fluidos computacional, esse estudo procurou se basear em dados experimentais confiáveis. O aerofólio escolhido é o NACA 0018.

#### <span id="page-10-1"></span>1.1. ESTOL

O estol é um fenômeno que ocorre em aeronaves e é conhecido como a perda de sustentação. Esta perda está diretamente ligada a variação de ângulo de ataque da asa, ou seja, o ângulo formado entre a corda média da asa e a trajetória da aeronave, representado na Figura 1.

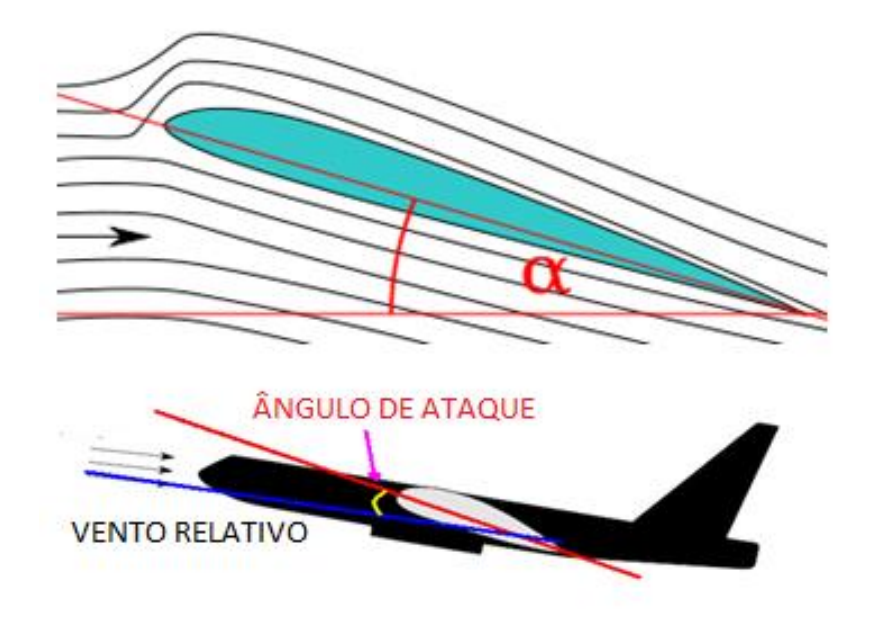

Figura 1 - Ângulo de ataque de uma aeronave

Fonte: http://www.avioesemusicas.com/entenda-sobre-angulo-de-ataque-pitch-incidenciaaf447.html

Para uma análise melhor desses fenômenos, devemos fazer um gráfico do ângulo de ataque α pelo coeficiente de sustentação Cl, onde existe um limite máximo para o valor do coeficiente de sustentação, e nesse ponto é onde acontece o estol. Nesse ponto encontra-se o ângulo de sustentação máxima ou ângulo de perda.

Quando esse limite é atingido, ocorre um descolamento do fluxo de ar da parte superior da asa, gerado pelo diferencial de pressão entre as regiões intradorso (inferior) e extradorso (superior). Nesse momento acontece a separação do escoamento da região extradorso de forma repentina, gerando um drástico decrescimento na sustentação e um aumento do coeficiente de arrasto.

Se uma aeronave atinge a situação de estol, ela não está mais voando e sim caindo, com o ar passando longe do extradorso da asa gera-se uma depressão no vetor de sustentação, o que ocasiona uma perda de altitude e velocidade. A figura abaixo exemplifica 3 pontos de sustentação em 3 variações de ângulo de ataque, na segunda a asa chega na região de ângulo crítico e acontece um princípio de formação do estol, na terceira aparece o descolamento do escoamento da região superior da asa ocasionando a perda de estabilidade.

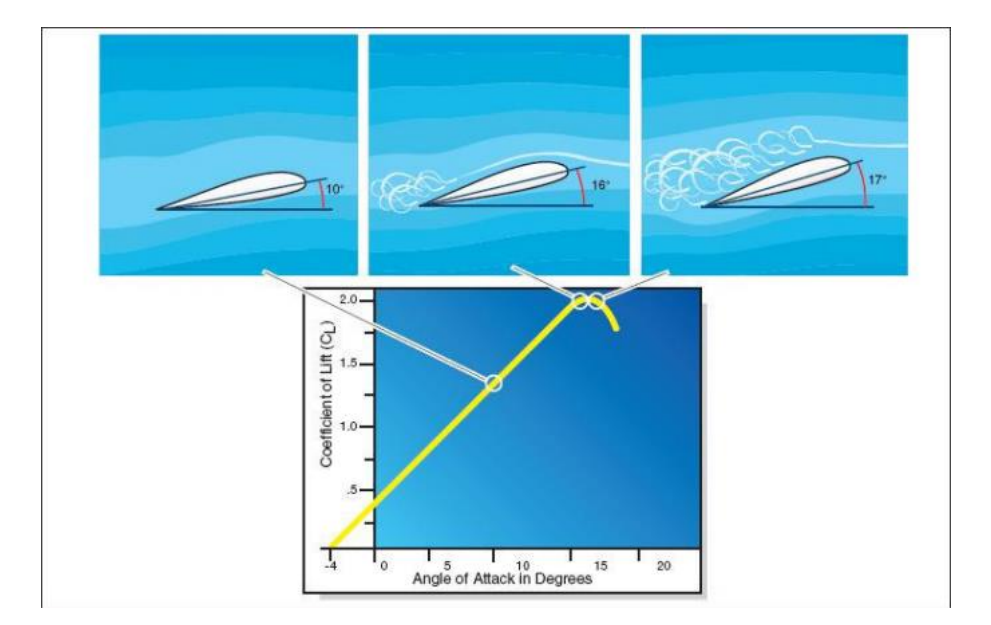

Figura 2 - Efeito do aumento do ângulo de ataque.

Fonte: Antunes Mendes (2015).

Foi feita uma análise numérica de dados experimentais de um perfil aerodinâmico NACA 0018, durante os movimentos de pitch up e pitch down do perfil até certas angulações limites. No experimento foi verificada o aparecimento de histerese aerodinâmica. Após a coleta de dados, Sereez et al. (2016) utilizou o software aberto OPENFOAM para fazer a simulação numérica do experimento.

#### <span id="page-12-0"></span>1.2. FLUTTER

O flutter, também conhecido como ressonância aeroelástica, é mais um efeito vibratório da ressonância. É o efeito responsável pela maior parte de fraturas e rompimentos repentinos de superfícies aerodinâmicas, principalmente nos anos cinquenta, quando era desconhecido. Hoje ainda é um problema enfrentado por projetistas. Esse fenômeno é definido como uma auto-excitação de dois ou mais modos de vibração de um sistema, alterado e realimentado pelo escoamento de um fluido, ou seja, o fluido estimula a ressonância. Pode causar oscilações de amplitude que cresçam exponencialmente até a falha dinâmica da estrutura.

Uma alteração da rigidez da estrutura, altera também sua frequência natural, tornando-a assim menos sensível a flutter, mas o aumento do peso da aeronave acarreta na diminuição de seu desempenho também. Por isso, quando essa modificação não é viável o uso de sistemas de controle passa a ser uma boa opção, dentre eles sensores, ou até uma simulação numérica prévia do perfil da asa.

#### <span id="page-13-0"></span>1.2.1. HISTERESE AERODINÂMICA

A histeres aerodinâmica, também chamada de flutter de estol é semelhante ao flutter clássico, porém, leva em consideração os efeitos do descolamento da camada limite, já que ocorre em uma superfície de sustentação quando a mesma opera com altos ângulos de ataque no escoamento durante, ao menos, parte de cada ciclo de oscilação.

Quando um aerofólio oscila próximo à sua condição de estol em regime permanente, o fenômeno do estol passa a ter um caráter dinâmico. Isso significa que o perfil poderá apresentar, se partir de uma condição de escoamento colado, estol para ângulos maiores que o previsto no caso estático, ou mesmo, se partir de um estol, apresentar escoamento descolado para ângulos de ataque inferiores ao estol estático.

Este comportamento recebe o nome de histerese aerodinâmica, existem casos em que este atraso aerodinâmico promove a extração de energia do escoamento, produzindo instabilidade. Este flutter comporta-se normalmente associado a um movimento de um grau de liberdade, o qual não pode ser explicado pela teoria clássica de flutter. Pode também estar associado a uma súbita perda de sustentação devido ao deslocamento do escoamento. Dependendo da condição as forças de inércia induzem a amplificação do movimento associada a outra perda abrupta de sustentação causada por estol da superfície sustentadora.

## <span id="page-14-0"></span>1.3. OPENFOAM

O OpenFOAM é um software aberto para simulações em CFD, existe desde 2004 e foi criado pela OpenCFD Ltd. Tem uma gama grande de usuários tanto na iniciativa privado quanto em instituições acadêmicas. Ele consegue resolver problemas em fluidos complexos e reações químicas, turbulência e tranferência de calor, acústica, mecanica dos sólidos e eletromagnetismo.

Esse software funciona como uma estrutura de executaveis, com centenas de bibliotecas de funções salvas. Ele se divide em algumas aplicações que caem em duas categorias: *solvers,* que são feitos para resolver problemas de em fluidos e *utilities,* que são desenvolvidas para manipulações de dados.

O OpenFOAM possui ambientes de pré e pós processamento, que são utilidades que asseguram uma boa análise de dados. A estrutura da análise feita pelo software está na Figura 3.

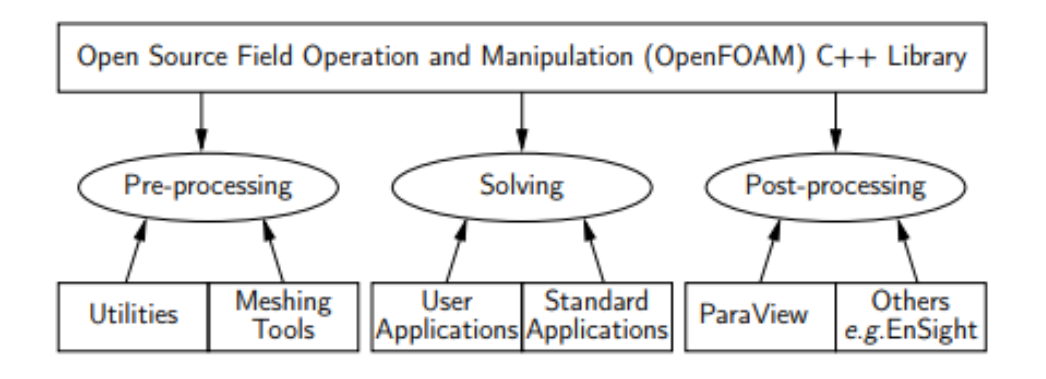

#### *Figura 3 - Estrutura do OpenFOAM*

*Fonte:The OpenFOAM foundation.*

#### <span id="page-15-0"></span>1.4. Metodologia e objetivo

Este trabalho tem como base a pesquisa e análise de dados feita por Sereez et al. (2016), que conseguiu experimentalmente provar a existência de histerese aerodinâmica nos perfis NACA 0012 e NACA 0018, com valores de Reynolds entre  $0.1 * 10<sup>6</sup>$  a  $3 * 10<sup>6</sup>$ , e durante a simulação do perfil no OpenFOAM utilizando-se do modelo de turbulência  $k - \omega$  SST, conseguiu provar a existência de histerese apenas para o  $Re = 0.3 * 10^6$ , na outra simulação apresentou dificuldades para conseguir dados bons.

Em um estudo realizado por Rocha (2016), da Universidade do Ceará, foi proposta uma mudança de uma constante no modelo de turbulência  $k - \omega$ , e após tal mudança foi feita uma análise de dados experimentais e verificou-se uma melhora dos resultados para simulação após aplicadas tais mudanças na constante  $\beta$  do modelo.

Por isso, o objetivo do trabalho é realizar uma simulação em vários valores de Reynolds, com um estudo adequado de modelos de turbulência e malha, com o objetivo de obter uma simulação adequada. Com tal objetivo alcançado o próximo passo é a realização de uma adaptação em uma constante do modelo de turbulência SST, apresentada por Rocha (2016), mas para o caso de simulação da histerese aerodinâmica.

#### <span id="page-15-1"></span>1.5. TERMINOLOGIA DOS AEROFÓLIOS

Um aerofólio é um corte de asa, normalmente tirado de um avião ou uma turbina eólica, também são encontrados em carros. A sua forma, em geral, tem como objetivo gerar a máxima força de sustentação para uma menor resistência à passagem de escoamento.

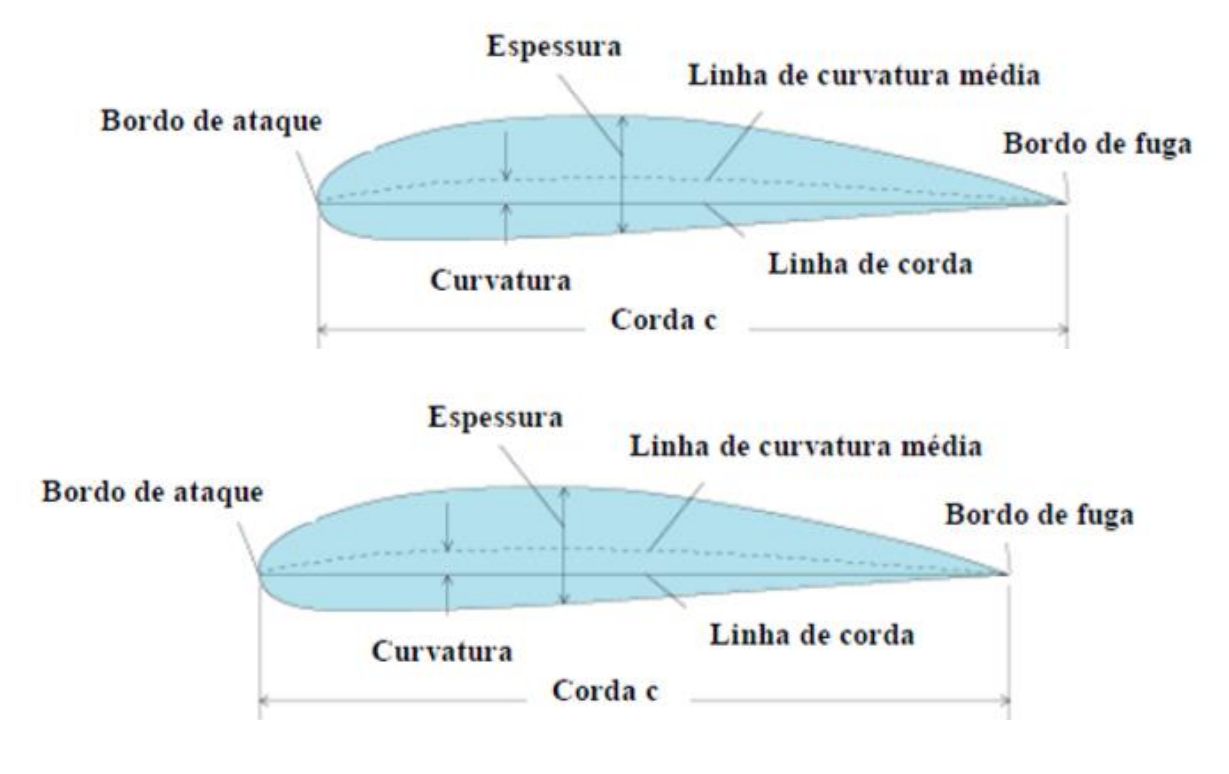

Figura 4 - Componentes e nomenclatura de um perfil aerodinâmico.

Fonte: Rodrigues (2014)

A curva média, é uma linha que fica sempre no meio do aerofólio na mesma distância entre a superfície superior e inferior, e é o seu perfil que define o formato do aerofólio. Tem também o bordo de ataque e bordo de fuga, que são o início do perfil e o fim. A corda é seu tamanho. A curvatura relaciona a corda a linha média, perfis simétricos tem curvatura nula. E a espessura é a distância máxima entre linha superior e inferior.

Quando falamos em NACA, estamos falando da emprese precursora da atual NASA, e foi essa empresa que começou com a criação de uma série de perfis aerodinâmicos. Os números procedidos pelo perfil, indicam a complexidade de sua geometria. Sua numeração é definida como NACA MPXX, onde:

- XX é a espessura máxima do aerofólio, expressa em percentagem da corda;

- M indica a curvatura máxima;
- P, é a posição da curva máxima em décimas da corda.

Por exemplo o perfil NACA 4415, ele possui espessura máxima de 15%, e uma curvatura máxima localizada a 4 décimas do bordo de ataque, de 4%. Agora o NACA 0018, é simétrico, então possui curvatura nula e tem espessura máxima de 18%:

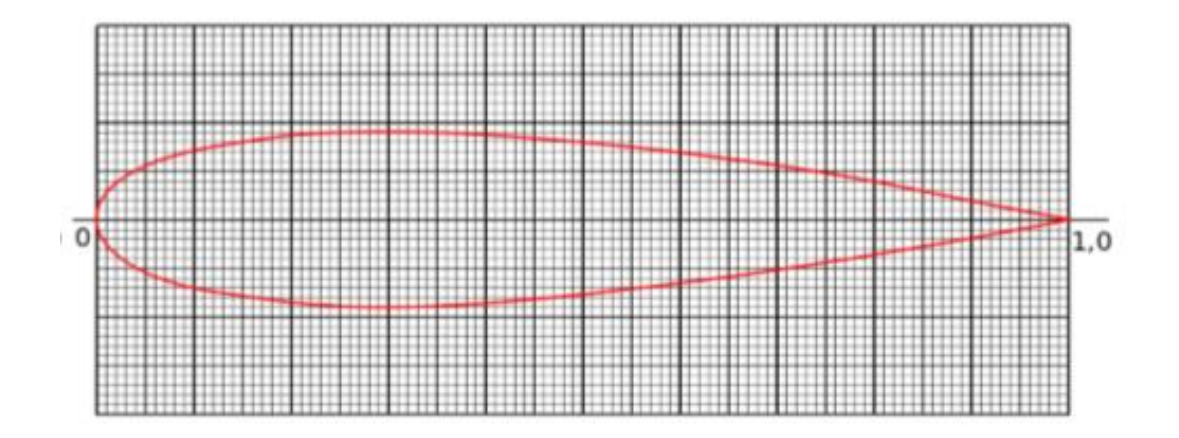

Figura 5 - Perfil NACA0018

Fonte: Coelho Santos (2012)

#### <span id="page-17-0"></span>1.6. FUNDAMENTAÇÃO TEÓRICA

Engenharia é uma ciência física e baseia seu conhecimento em um conjunto lógico de fórmulas, símbolos, conceitos e definições. Tal ciência foi aprimorada e adiquirida através de muita pesquisa, para a realização de dados empíricos possíveis para a construção de tais fórmulas. Este capítulo tem como objetivo a introdução de alguns conceitos básicos para a melhor compreênsão dessa dissertação. Tais formulações foram retiradas de Oliveira e Lopes (2006) e Anderson, John D. (1989).

## <span id="page-18-0"></span>1.6.1. MECÂNICA DOS FLUIDOS

#### 1.6.1.1. Compressibilidade e densidade do fluido

Todos os fluidos são compressíveis, mas normalmente apenas os gases apresentam variações significativas de densidade como resultado de alterações de pressão ou temperatura, e isso é compressibilidade, a variação da massa volumétrica do fluido através duma alteração na pressão ou temperatura do meio.

Na maioria das aplicações para engenharia, consideramos os fluidos incompressíveis como meio de facilitar os cálculos, como para este trabalho. Em velocidades muito altas de fluido, a compressibilidade deve ser levada em conta, para isso existe o número Mach, que é a velocidade do som, é habitual desprezar a compressibilidade para números de Mach abaixo de 0,3. O Mach é calculado como:

$$
Ma = \frac{u}{c} \tag{1.1}
$$

No qual c [m/s] representa a velocidade do som no local e u [m/s] é a velocidade do escoamento. Se considerarmos 340 m/s para a velocidade do som a compressibilidade torna-se desprezível para velocidades de fluido abaixo de 102 m/s. Para este trabalho assumiremos velocidades baixas, por isso para uma temperatura de 25<sup>o</sup>C e pressão de 1 atm o valor assumido da massa volumétrica é  $\rho =$  $1.1884 kg/m<sup>3</sup>$ .

#### 1.6.1.2. CAMADA LIMITE E VISCOSIDADE DO FLUIDO

Camada limite é a região próxima da parede do escoamento, ela é importante para a definição das características do escoamento na região. E a viscosidade é uma das propriedades responsáveis por esse efeito, ela existe devida à interação molecular entre as partículas de um fluido, ou seja, é a resistência do fluido à velocidade da sua deformação. Fisicamente esta propriedade denomina-se viscosidade dinâmica  $(\mu)$ , em muitos fluidos newtonianos, como o ar, ela age como constante de proporcionalidade entre o gradiente de velocidade  $(du/dv)$  e a tensão tangencial,  $\tau$   $\left[\frac{N}{m}\right]$  $\frac{N}{m^2}$ :

$$
\tau = \mu \frac{du}{dy} \tag{1.2}
$$

Também existe a forma de analisar o escoamento do ponto de vista cinemático, desprezando o estudo das suas causas, e utilizando a viscosidade cinemática  $(v)$ :

$$
\nu = \frac{\mu}{\rho} \tag{1.3}
$$

Em fluidos incompressíveis e isotérmicos os valores de viscosidade são constantes. A viscosidade dinâmica do ar adotada para a simulação é  $\mu =$  $1,824 \times 10^{-5}$  N.s/m<sup>2</sup>.

Então a viscosidade cinemática fica  $\nu = 1.535 x 10^{-5} m^2/s$ .

O atrito na parede é uma das condições a serem levadas em conta para a simulação do escoamento, em contato com a parede a camada de fluido adquire a velocidade dela, para o nosso caso a parede possui velocidade 0. Já em zonas afastadas o fluido terá a velocidade do escoamento, a zona de transição entre parede e velocidade de escoamento é a camada limite. Nesta região a tensão do atrito viscoso é fortemente sentida, o que leva a um aumento de velocidade a medida que a distância da parede aumenta.

Figura 6 - Distribuição de velocidades junto à parede.

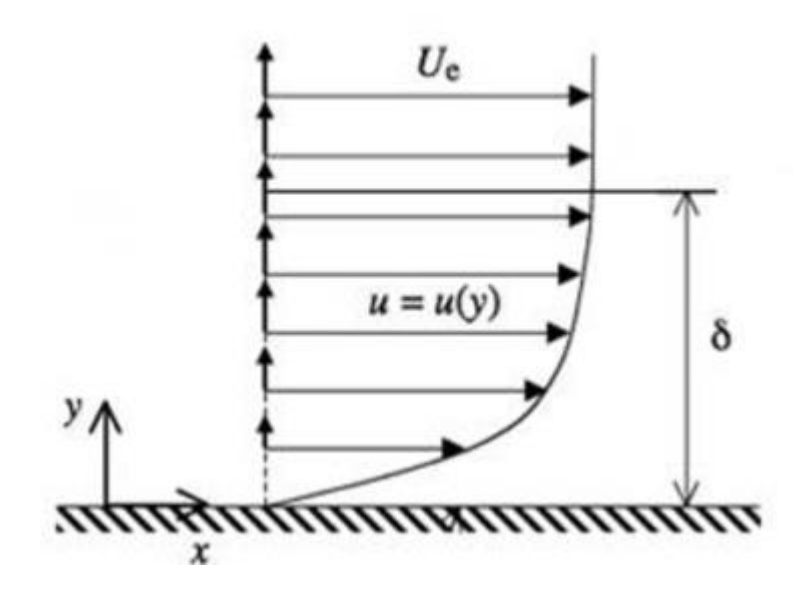

Fonte: aerospaceengineeringblog.com

A altura da camada limite está representada como  $\delta$ , e é definida como  $u(y) =$  $0.99U_e$ . Fora da camada limite, o gradiente de velocidade é considerado nulo, o que corresponde a uma tensão de atrito viscoso nula. Nessa região ele comporta-se como invíscido e se chama escoamento potencial. Isso indica que a viscosidade não vai alterar o perfil de velocidades.

As forças viscosas e forças de inércia são relacionadas pelo número de Reynolds, advindo da seguinte expressão adimensional:

$$
Re = \frac{UL}{\nu} \tag{1.4}
$$

# 1.6.1.3. DESENVOLVIMENTO DA CAMADA LIMITE LAMINAR E TURBULENTA

Utilizando-se a placa plana para exemplificar o escoamento na camada limite, primeiro assumimos que o escoamento incidente tem linhas paralelas com velocidade  $V_{\infty}$  e de pressão  $P_{\infty}$  constantes, além de possuir a condição de não escorregamento na superfície.

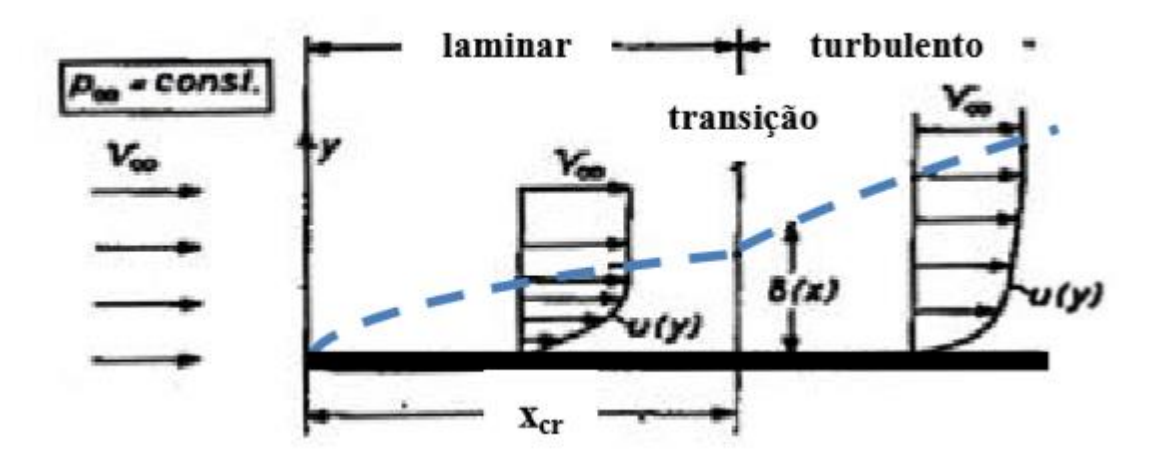

Figura 7 - Exemplificação da camada limite na placa plana

Fonte: Coelho Santos (2012)

A primeira parte do escoamento, desenvolve-se de forma regular e praticamente paralela à superfície, esta é a parte laminar. A espessura da camada na zona laminar é:

$$
\delta = \frac{5.2x}{\sqrt{Re_x}} = 5.2 \sqrt{\frac{v.x}{V_{\infty}}}
$$
\n(1.5)

Na qual  $Re_x = V_\infty \cdot x/v_\infty$ , assim sendo, com o aumento da distância do bordo de ataque (x) e da viscosidade cinemática, a espessura da camada limite aumenta. O escoamento permanece estável, somente até uma certa distância do bordo de ataque, depois disso o fluido começa a se mover de forma desordenada, formando o escoamento turbulento. No regime turbulento existe a presença de tensões de Reynolds, que reforçam o efeito da viscosidade no sistema. O ponto de transição, assumido como  $x_{cr}$ (Figura 6), tem como base o número de Reynolds:

$$
Re_{x_{cr}} = \frac{V_{\infty}.x_{cr}}{v} = 5.10^5 \tag{1.6}
$$

Este valor é assumido como o ponto de mudança, mas pode ser alterado caso existam gradientes de pressão, transferência de calor ou rugosidade na superfície.

É nesta região que se forma o escoamento turbulento e dentro da camada limite, que mesmo com a existência dessa turbulência que ocasiona uma desordem no escoamento do fluido, ele permanece sem separação da superfície. Portanto a espessura da camada limite turbulenta é:

$$
\delta = \frac{0.37x}{Re_x^{0.2}} = 0.37. \sqrt[5]{\frac{v.x^{0.8}}{V_{\infty}}}
$$
 (1.7)

#### 1.6.1.4. SEPARAÇÃO DA CAMADA LIMITE

Dentro da camada limite os escoamentos laminares e turbulentos, são fortemente dependentes do campo de pressão do escoamento exterior, ou escoamento potencial. O aumento dessa pressão retarda a velocidade dentro da camada limite, especialmente perto da parede, já que a pressão aumenta esse contato entre a superfície e o fluido. Com isso, o escoamento encontra uma barreira, e como não consegue avançar, sua única alternativa é contorna-la, formando assim um fenômeno chamado separação da camada limite.

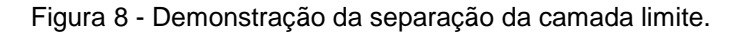

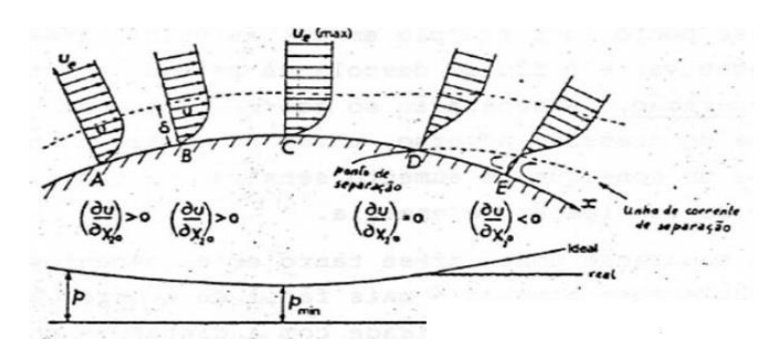

Fonte: [http://www.thermopedia.com](http://www.thermopedia.com/)

Na Figura 8 podemos ver que após acontecer a separação da camada limite, forma-se uma zona onde o escoamento vizinho a parede escoa no sentido inverso. Um dado interessante é que as camadas limite turbulentas resistem melhor a gradientes positivos de pressão sem separação, pelo fato de o escoamento nessa região possuir outros mecanismos de troca de quantidade de movimento e não apenas a viscosidade, como discutido anteriormente.

#### <span id="page-23-0"></span>1.6.1.5. ESCOAMENTO INVÍSCIDO

Tal escoamento já foi citado no capítulo anterior, mas como escoamento potencial, essa pressão é constante e não se altera ao longo da normal que vai desde a fronteira da camada limite até a superfície. A equação que quantifica essa pressão é deduzida a partir da Lei do Balanço da Quantidade de Movimento. Assim sendo, aplicando essas leis, inércia e pressão se equilibram segundo Bernoulli, como:

$$
P_t = P_{\infty} + \frac{1}{2} \cdot \rho \cdot V_{\infty}^2 = cte
$$
 (1.8)

Na qual  $P_t$  é a pressão total, resultado da soma da pressão estática  $(P_\infty)$  com a pressão dinâmica ( $\frac{1}{2}$ . $\rho$ . $V_\infty{}^2$ ). Essa somatória é constante, então essa pressão não varia ao longo da linha de corrente.

#### <span id="page-23-1"></span>1.7. ESCOAMENTO EM TORNO DE PERFIS ALARES

Graças as tensões viscosas e os campos de pressão, o escoamento desencadeia forças de arrasto (D) e sustentação (L) na superfície. Como na Figura 9.

Figura 9 - Representação das forças arrasto e sustentação.

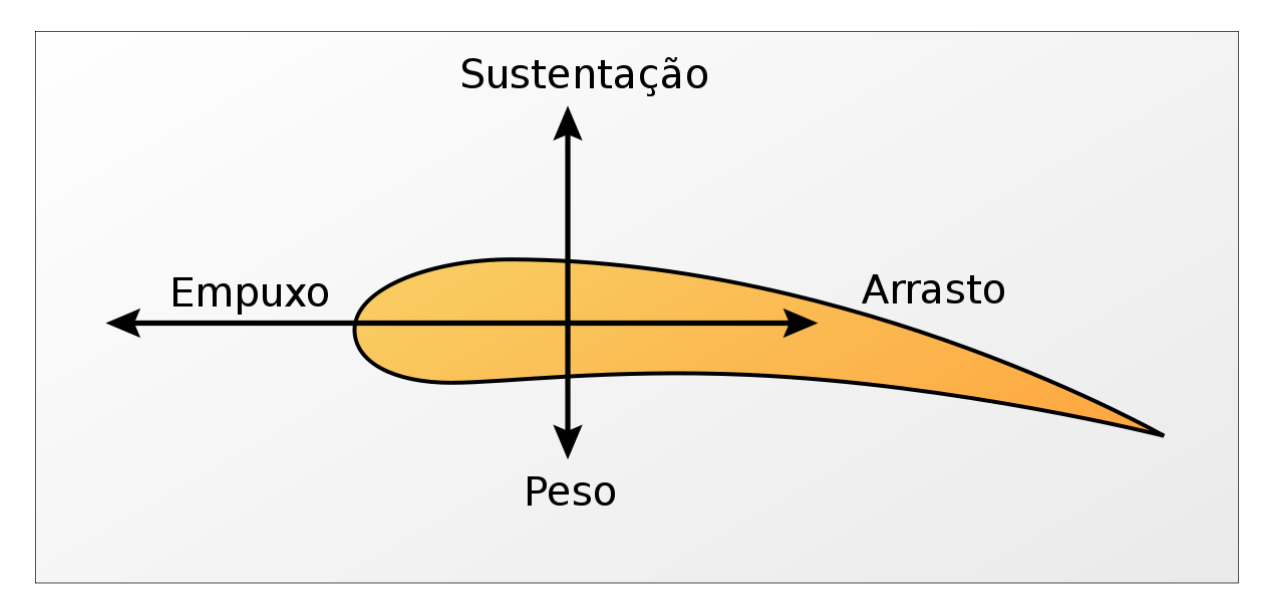

Fonte:<http://www.engbrasil.eng.br/livro/cap2.pdf>

O arrasto ainda se divide em duas componentes, o arrasto de atrito  $(D_f)$ , que existe devido a resistência viscosa ao escoamento, e o arrasto de pressão  $(D_P)$ , que é uma componente devido à posição e a forma da superfície designada. A fórmula do arrasto total fica:

$$
D = D_f + D_P \tag{1.9}
$$

Perto da superfície o gradiente de velocidade  $\frac{du}{dy}$  provoca uma tensão tangencial em toda superfície do perfil, tal tensão da origem a uma força de arrasto de atrito viscoso entre fluido e perfil. Integrando tais tensões no sentido do escoamento obtém-se o arrasto por atrito:

$$
Df = \oint \tau_w \cos\varphi \, dS \tag{1.10}
$$

Tal contribuição pode tornar-se desprezível em casos de separação de escoamento. Quando ocorre a separação de escoamento, acontecem quedas de pressão que criam forças de arrasto de pressão, pressão essa que atua sempre perpendicular à superfície.

Quando integramos a pressão no sentido do escoamento temos.

$$
Dp = \oint p \, \text{sen} \varphi \, \text{d}S \tag{1.11}
$$

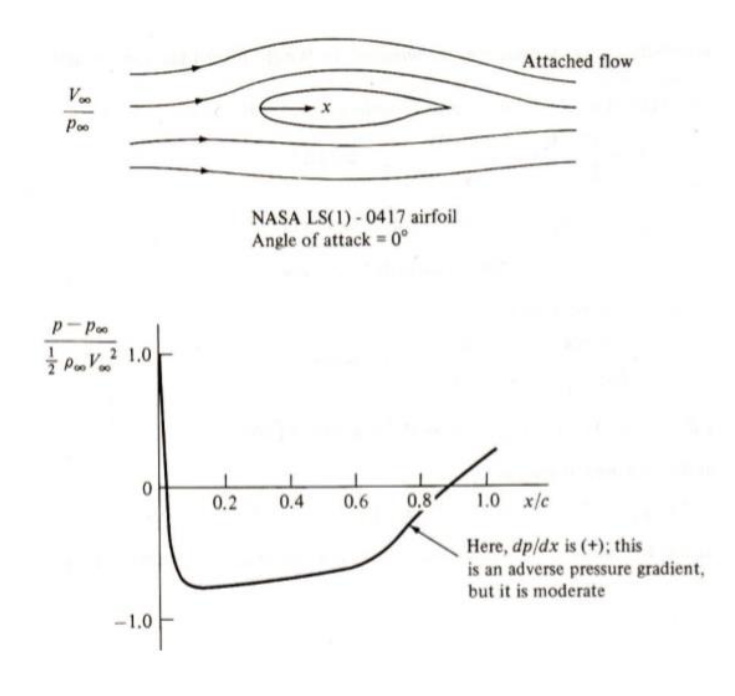

Figura 10 - Distribuição de pressão ao longo do aerofólio NASA LS(1) - 0417, sem inclinação.

Fonte: Anderson, John D. (1989) "Introduction to Flight"

Na Figura 10, podemos ver a distribuição de pressão ao longo de um perfil com um baixo ângulo de ataque, observa-se que o ponto de maior pressão é no bordo de ataque, na região de estagnação do escoamento, por isso essencialmente é uma pressão de estagnação. Esta pressão desce a valores muito abaixo da pressão do escoamento potencial, depois começa a crescer a medida que o escoamento avança no perfil até um valor próximo ao valor da pressão potencial, tudo isso acontece em um perfil sem inclinação, onde as pressões são moderadas e o escoamento não se separa, por isso o arrasto é composto apenas por atrito.

Já as forças de sustentação vêm de:

$$
Lf = \oint \tau_w \, \text{sen} \varphi \, dS \tag{1.12}
$$

$$
Lp = \oint p \cos \varphi \, dS \tag{1.13}
$$

Na prática se despresa a componente viscosa, ou seja a sustentação vem como integral das componentes verticais de pressão. A sustentação ocorre quando a pressão inferior é maior que na superior, fazendo o escoamento subir. Tais valores caem drasticamente quando acontece a separação do escoamento. Fazendo a sustentação dependente do ângulo de ataque de Reynolds do escoamento:

$$
Re_c = \frac{V_{\infty}.c}{v} \tag{1.14}
$$

#### <span id="page-26-0"></span>1.8. COEFICIENTES ADIMENSIONAIS

Em Mecânica dos fluidos, utiliza-se muito a lei da semelhança para obtermos resultados independentes de suas dimensões. Tal lei foi criada com o intuito de estabeler uma relação entre experimentos e simulações, assim como entre o real e experimental, ela tem como base números adimensionais. Neste trabalho a utilização de tal referência foi feita para a obtenção de resultados válidos para os perfis escolhidos, independentemente do tamanho de sua corda, velocidade de escoamento ou mesmo da viscosidade do fluido.

Coeficiente de arrasto:

$$
C_d = \frac{D}{\frac{1}{2}\rho V_{\infty}^2 A} \tag{1.15}
$$

Coeficiente de sustentação:

$$
C_l = \frac{L}{\frac{1}{2}\rho V_{\infty}^2 A} \tag{1.16}
$$

Coeficiente de pressão:

$$
C_p = \frac{p - p_{\infty}}{\frac{1}{2}\rho V_{\infty}^2} \tag{1.17}
$$

A representa a área do perfil, no caso  $A = c.1$ .

## <span id="page-27-0"></span>1.9. REVISÃO BIBLIOGRÁFICA

Desde sua criação, a modelação numérica de fluídos tem tido uma enorme evolução com o passar dos anos, servindo hoje para várias aplicações. O estudo dos fluídos, seu comprotamento em escoamentos internos e externos tem evoluído muito, e tem dado importantes contribuições para a aerodinâmica.

Em alguns estudos experimentais realizados com o aerofólio NACA 0018 destacam-se os trabalhos efetuados por Timmer (2008) e Sereez (20016). Ambos tomam como padrão a análise dos coeficientes de sustentação e arrasto com a variação do ângulo de ataque, usando diversos valores de Reynolds. Timmer (2008), fez um estudo bidimensional das do aerofólio pra Reynolds entre 1,5 $x10^5$  e 1 $x10^6$ , com ângulos de ataquem variando de 0º a 30º. Este trabalho conseguiu captar a existência de ciclos de histerese em ângulos subsequentes ao ângulo de perda de sustentação.

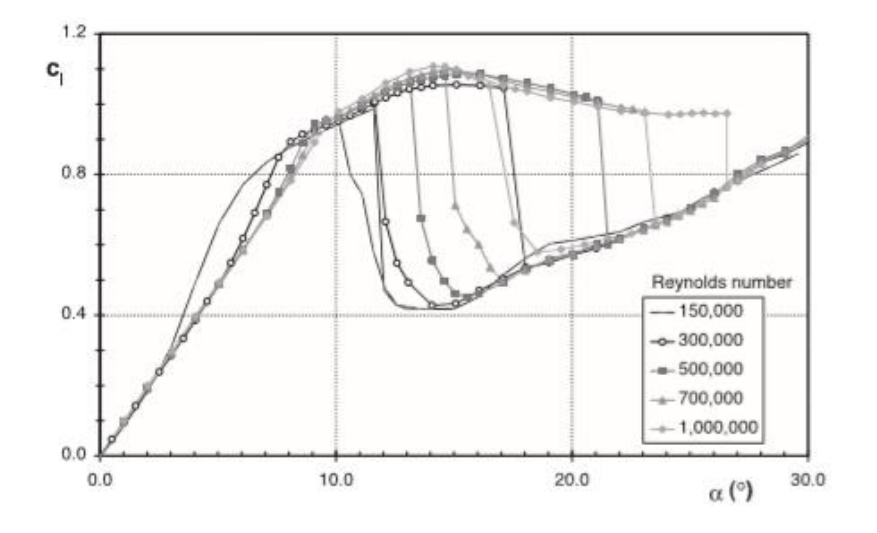

Figura 11 - O efeito da variação do Reynolds na curva de sustentação.

Fonte: Timmer (2008).

Como observa-se na Figura 11, com o aumento do Reynolds o intervalo da histerese também aumenta. Entretanto a análise experimental dos dados do arrasto demonstram o contrário, a medida que o Reynolds aumenta o coeficiente de arrasto diminui.

No artigo apresentado por Sereez (2016), é feito um estudo da numérico da perda de sustentação de um aerofólio para baixos valores de Reynolds em OpenFOAM. Ele tem como base o perfil NACA 0018 e utiliza  $Re = 0.3 x 10^6$  e  $Re =$  $0.7 x 10<sup>6</sup>$ . Seu cálculo numérico também pegou como base experimental os dados obtidos por Timmer (2008), onde ele fez uma análise do aerofólio em movimentos de *pitch up* e *pitch down*, com uma variação de ângulod e ataque de 0º a 30º. O autor utilizou o modelo de turbulência *k-ω SST* e fez uma análise numérica permanente até um ângulo de ataque de 15º e após isso fez uma simulação transiente para analisar o resto do fenômeno. E conseguiu prever o fenômeno da histerese para o  $Re =$  $0.3 x 10<sup>6</sup>$ , porém encontrou problemas na simulação ao aumentar a velocidade do escoamento e sua análise não obteve bons resultados para o  $Re = 0.7 x 10^6$ .

Continuando no campo de modelação numérica, analisou-se o trabalho de Costa Rocha (2016), onde foi feito um estudo experimental e uma simulação numérica em OpenFOAM com o objetivo de sugerir uma mudança no modelo de turbulência *k* $ω$  SST. Neste trabalho foi feita uma mudança na constante  $β$  da modelagem turbulenta, e concluiu-se que ao utilizar-se de valores maiores que os sugeridos como padrão para  $\beta$ , os resultados das simulações foram mais próximos aos reais.

## <span id="page-29-0"></span>**2. SIMULAÇÃO NUMÉRICA – MODELOS DE TURBULÊNCIA ESTUDADOS PARA O CASO**

As equações que governam a dinâmica dos fluidos são as equações da quantidade do movimento, continuidade e energia. Um dos problemas mais complexos de se tratar em escoamento de fluidos incompressíveis é o acoplamento entre a pressão e a velocidade, que aparece nas equações de movimento.

Vamos antes de mais tomar contato com as equações diferenciais de conservação do Balanço da Quantidade de Movimento, também conhecidas como equações de Navier-Stokes. Estas aparecem no manual de qualquer software de CFD, assim como no OPENFOAM User guide.

Componente horizontal:

$$
\frac{\partial(\rho u)}{\partial t} + \frac{\partial(\rho u^2)}{\partial x} + \frac{\partial(\rho u w)}{\partial x} = \frac{\partial}{\partial x} \left[ \Gamma \left( 2 \frac{\partial u}{\partial x} - \frac{2}{3} \operatorname{div} \vec{V} \right) \right] + \frac{\partial}{\partial z} \left[ \Gamma \left( \frac{\partial u}{\partial z} + \frac{dw}{dx} \right) \right] - \frac{\partial p}{\partial x}
$$
\n(2.1)

Componente vertical:

$$
\frac{\partial(\rho w)}{\partial t} + \frac{\partial(\rho w^2)}{\partial x} + \frac{\partial(\rho uw)}{\partial x} = \frac{\partial}{\partial z} \Big[ \Gamma \big( 2 \frac{\partial w}{\partial z} - \frac{2}{3} \operatorname{div} \vec{V} \big) \Big] + \frac{\partial}{\partial x} \Big[ \Gamma \big( \frac{\partial u}{\partial z} + \frac{dw}{dx} \big) \Big] - \frac{\partial p}{\partial z} + I \tag{2.2}
$$

Estamos tomando as coordenadas cartesianas  $x$  e  $z$ , como sistema de referência. Nas equações anteriores,  $\rho$  representa a densidade do fluido,  $u \in w$  as componentes de velocidade ao longo de  $x \in \mathbb{Z}$ , respectivamente, t representa o tempo, são as forças de impulsão e Γ é o coeficiente de difusão que é dado por:

$$
\Gamma = \mu + \mu_t \tag{2.3}
$$

Sendo a viscosidade dinâmica e a turbulenta, $\mu$  e  $\mu_t.$ 

Partindo do princípio que tanto a massa volumétrica ( $\rho$ ) como a velocidade  $(\vec{V})$  são funções continuas, temos a lei de conservação da massa, também conhecida como Equação da Continuidade:

$$
\frac{\partial(\rho u)}{\partial t} + \frac{\partial(\rho u)}{\partial x} + \frac{\partial(\rho w)}{\partial z} = 0
$$
 (2.4)

Um dos métodos mais utilizado baseia-se na rosolução das equações de transporte de Reynolds, isto é, médias obtidas das equações de Navier-Stokes (RANS, Reynolds Averaged Navier-Stokes). Partindo da decomposição de Reynolds:

$$
\widehat{\emptyset} = \emptyset + \emptyset' \tag{2.5}
$$

Na qual o valor instantâneo ( $\widehat{\emptyset}$ ), é obtido como a soma do valor médio ( $\emptyset$ ) com uma quantidade flutuante (∅ ′ ). Quando se substitui nas equações de transporte a decomposição de Reynolds, e estas equações são a média, aparecem termos como os da seguinte propriedade (terceiro termo das equações de Navier-Stokes (2.1 e 2.2)):

$$
\rho \overline{uw} = \rho \overline{u} \overline{w} + \rho \overline{u'w'} \tag{2.6}
$$

O último termo desta equação tem dimensão da tensão, podendo ser modelado como o produto da viscosidade turbulenta pelo gradiente de velocidade média. Os modelos de turbulência baseados neste conceito (modelos de turbilhão-viscosidade; eddy-viscosity), têm como objectivo o cálculo da viscosidade turbulenta em função de outras grandezas turbulentas, tais como, por exemplo, a energia cinética turbulenta e a sua taxa de dissipação.

#### <span id="page-30-0"></span>2.1. MODELAGEM DA TURBULÊNCIA  $k - \varepsilon$

O modelo de turbulência  $k - \varepsilon$  é modelado através das equações de transporte da energia cinética turbulenta (k) e da sua taxa de dissipação ( $\varepsilon$ ). Na derivação deste modelo assumiu-se que o escoamento é completamente turbulento e os efeitos da viscosidade à escala molecular são desprezáveis. A energia cinética turbulenta,  $k$ , e a sua taxa de dissipação,  $\varepsilon$ , são obtidas das seguintes equações de transporte:

$$
\frac{\partial(\rho k)}{\partial t} + \frac{\partial(\rho uk)}{\partial x} + \frac{\partial(\rho kw)}{\partial z} = \frac{\partial}{\partial x} \left[ \left( \mu + \frac{\mu_t}{\sigma k} \right) \frac{\partial k}{\partial x} \right] + \frac{\partial}{\partial z} \left[ \frac{\left( \mu + \frac{\mu_t}{\sigma k} \right) \partial k}{\partial z} \right] - P_1 - \rho \varepsilon
$$
\n(2.7)

$$
\frac{\partial(\rho\varepsilon)}{\partial t} + \frac{\partial(\rho u\varepsilon)}{\partial x} + \frac{\partial(\rho k\varepsilon)}{\partial z} = \frac{\partial}{\partial x} \left[ \left( \mu + \frac{\mu_t}{\sigma k} \right) \frac{\partial \varepsilon}{\partial x} \right] + \frac{\partial}{\partial z} \left[ \frac{\left( \mu + \frac{\mu_t}{\sigma k} \right) \partial \varepsilon}{\partial z} \right] - \frac{\varepsilon}{k} \left( C_1 P_1 - C_1 \rho \varepsilon \right)
$$
\n(2.8)

 $P_1$  representa a taxa de produção de energia cinética turbulenta, resultado dos gradientes de velocidade médios, e vem:

$$
P_1 = \mu_t \left[ 2 \left( \frac{\partial u}{\partial x} \right)^2 + 2 \left( \frac{\partial w}{\partial x} \right)^2 + \left( \frac{\partial u}{\partial x} + \frac{\partial w}{\partial x} \right)^2 \right] \tag{2.9}
$$

Sendo a viscosidade turbulenta dada por:

$$
\mu_t = C_\mu \frac{\rho k^2}{\varepsilon} \tag{2.10}
$$

Nestas equações  $C_1 = 1.44$ ,  $C_2 = 1.92$ ,  $C_\mu = 0.09$ ,  $\sigma k = 1$  e  $\sigma k = 1.3$ .

#### <span id="page-31-0"></span>2.2. MODELAGEM DA TURBULÊNCIA K-OMEGA

Em alternativa ao modelo  $k - \varepsilon$  temos o  $k - \omega$ , na forma desenvolvida em Wilkox (1993), que apesar de não ser utilizado nas simulações numéricas efectuadas ao longo deste trabalho vai aqui ser introduzido de forma a que melhor se perceba o modelo SST (*Shear-Stress-Transport*), apresentado no próximo subcapítulo.

Este modelo em alternativa à equação da dissipação turbulenta,  $\varepsilon$ , apresenta a equação da frequência de turbulência,  $\omega$ . Esta aproximação tem vantagens junto das paredes e prevê de forma mais precisa o comprimento característico dos turbilhões em zonas com gradientes de pressão adversa, alcançando melhores resultados de tensões de corte junto das superfícies.

A energia cinética turbulenta, k, e a sua frequência de turbulência,  $\omega$ , são obtidas das seguintes equações de transporte:

$$
\frac{\partial(\rho k)}{\partial t} + \frac{\partial(\rho uk)}{\partial x} + \frac{\partial(\rho kw)}{\partial z} = \frac{\partial}{\partial x} \left[ \left( \mu + \frac{\mu_t}{\sigma k} \right) \frac{\partial k}{\partial x} \right] + \frac{\partial}{\partial z} \left[ \frac{\left( \mu + \frac{\mu_t}{\sigma k} \right) \partial k}{\partial z} \right] - P_1 - \rho k \omega \beta' \tag{2.11}
$$

$$
\frac{\partial(\rho\varepsilon)}{\partial t} + \frac{\partial(\rho u\omega)}{\partial x} + \frac{\partial(\rho k\omega)}{\partial z} = \frac{\partial}{\partial x} \left[ \left( \mu + \frac{\mu_t}{\sigma k} \right) \frac{\partial \omega}{\partial x} \right] + \frac{\partial}{\partial z} \left[ \frac{\left( \mu + \frac{\mu_t}{\sigma k} \right) \partial \omega}{\partial z} \right] - \alpha \frac{\omega}{k} P_1 - \rho \beta \omega^2 \tag{2.12}
$$

Na qual a viscosidade turbulenta surge da seguinte forma:

## <span id="page-32-0"></span>2.3. MODELAGEM DE TURBULÊNCIA SST

Este é um modelo de turbulência que combina o modelo  $k - \varepsilon$ , que apresenta por norma melhores resultados na zona de escoamento potencial, com o modelo  $k \omega$ , que apresenta melhores soluções na zona de escoamento junto da superfície. Este modelo foi proposto por Menter, que desta forma tentou combinar as melhores características dos dois modelos anteriores.

Assim, em Menter et al. (2003), a formulação das equações de transporte do modelo SST vêm:

$$
\frac{\partial(\rho k)}{\partial t} + \frac{\partial(\rho uk)}{\partial x} + \frac{\partial(\rho kw)}{\partial z} = \frac{\partial}{\partial x} \left[ (\mu + \sigma k \mu_t) \frac{\partial k}{\partial x} \right] + \frac{\partial}{\partial z} \left[ \frac{(\mu + \sigma k \mu_t) \partial k}{\partial z} \right] - \bar{P}_1 - \rho k \omega \beta^* \tag{2.13}
$$

$$
\frac{\partial(\rho \varepsilon)}{\partial t} + \frac{\partial(\rho u \omega)}{\partial x} + \frac{\partial(\rho w \omega)}{\partial z} = \frac{\partial}{\partial x} \Big[ (\mu + \sigma \omega \mu_t) \frac{\partial \omega}{\partial x} \Big] + \frac{\partial}{\partial z} \Big[ \frac{(\mu + \sigma \omega \mu_t) \partial \omega}{\partial z} \Big] - \bar{P}_1 - \beta \rho \omega^2 \tag{2.14}
$$

### <span id="page-33-0"></span>2.4. MODELAGEM DE TURBULÊNCIA SPALART-ALLMARAS

Desenvolvido por Spalart e Allmaras (1992), este é um modelo relativamente simples que resolve uma equação diferencial parcial de transporte para a viscosidade turbilhonar, e, portanto, requer menor esforço computacional. O modelo de Spalart-Allmaras foi desenvolvido especificamente para aplicações aeroespaciais envolvendo escoamentos com paredes e com gradientes de pressão adversos. A derivação do mesmo envolve empiricismo, hipóteses heurísticas, e argumentos de análise dimensional. Esse ainda é um modelo linear de vicosidade que usa hipótese de Boussinesq. O modelo de uma equação é a seguinte:

$$
\frac{\partial \hat{v}}{\partial t} + u_j \frac{\partial \hat{v}}{\partial x_j} = c_{b1} (1 - f_{t2}) \hat{S} \hat{v} - \left[ c_{w1} f_w - \frac{c_{b1}}{k^2} f_{t2} \right] \left( \frac{\hat{v}}{d} \right)^2 + \frac{1}{\sigma} \left[ \frac{\partial}{\partial x_j} \left( (v + \hat{v}) \frac{\partial \hat{v}}{\partial x_j} \right) + c_{b2} \frac{\partial \hat{v}}{\partial x_i} \frac{\partial \hat{v}}{\partial x_i} \right] \tag{2.15}
$$

E a viscosidade turbulenta é representada como:

$$
\mu_t = \rho \hat{\nu} f_{\nu 1} \tag{2.16}
$$

$$
f_{v1} = \frac{x^3}{x^3 + c_{v1}^3} \tag{2.17}
$$

$$
X = \frac{\hat{v}}{v} \tag{2.18}
$$

## <span id="page-34-0"></span>2.5. ESCOLHENDO OS MODELOS DE TURBULÊNCIA PARA NOSSO CASO.

Todas as equações anteriores estão dentro da família RANS, que levem os termos de viscosidade em consideração para prever a turbulência. Algumas limitações desses modelos são:

- Falta de descrição física;
- As turbulências induzem fluxos secundários;
- Curvaturas simplificadas;
- A transição entre os fluxos turbulento e laminar;

- Fluxos instáveis como motores de combustão interna;

- Encontrar regiões estagnadas em fluxos.

A diferença entre os modelos turbulência esta em como cada um trata o termo de viscosidade turbulenta. O Spalart-Allmaras adiciona uma única variável não amortecida a viscosidade cinemática. Ele é mais comunente usado em situações de baixo Reynolds, resolve o campo todo até a parede. O problema é q esse modelo não computa direito fluxos separados, o fluxo de cisalhamento e a turbulência em decomposição. Será um modelo testasdo nas análises, mas para o caso de previsão de histere com altos Reynolds ele é inviável. A vantagem é ele ser bem robusto e mostra uma boa convergência, que será estudada nas análises. Já o  $k - \varepsilon$  e o  $k - \omega$ , são modelos que através da energia cinética turbulenta, oferecem boas análises de escoamentos na região de fluxo livre e na parede, respectivamente. O último modelo abordado no estudo, o SST (*Shear Stress turbulence model*), é uma mistura dos dois modelos anteriores que utilizam a energia cinética turbulenta em suas equações, só que esse modelo é mais completo pois possui equações que conseguem modelar com eficiência tanto a camada laminar, quanto a transição para a camada limite turbulenta. É ótimo para encontrar dados próximos a parede e dados na região de fluxo livro. Como nosso objetivo é um estudo de fluxos turbulentos e seu descolamento da camada limite, na teoria este seria o que mais se adequa as nossas espectativas.

Algumas comparações entre modelos de turbulência, sua convergência e importancia para o estudo serão feitas na análise dos dados obtidos.
# **3. MATERIAIS DE MÉTODOS**

Este capítulo tem como objetivo fazer uma descrição do funcionamento dos programas utilizados, SALOME e OPENFOAM. Em ambos os programas passamos por algumas fases para conseguirmos realizar a simulação, dentre elas estão:

- Criação da geometria, com a definição das regiões de fronteira;

- Geração da malha, que define a localização espacial dos pontos onde vai ser obtida a solução;

- Definição das características físicas do problema, que se faz através das condições iniciais do problema;

- Resolução numérica do problema, no qual se pode monitorar a convergência através dos resíduos.

## 3.1. CRIAÇÃO DA GEOMETRIA

Existem vários softwares capazes de criar a geometria de um aerofólio, mas para isso primeiro precisamos pegar as coordenadas de tal. Os números fornecidos (anexo A) são pontos, cujas coordenadas nos eixos X e Y, desenham o aerofólio que desejamos. Tais pontos podem ser transformados em desenhos por vários tipos de softwares de desenho em CAD (computer aided desing).

Através de uma plataforma computacional de desenho, um arquivo "step" é gerado, com nossa geometria do aerofólio contida nele. Feito isso, passamos a plataforma SALOME, para a criação das condições iniciais do escoamento e especificação do nosso domínio.

Primeiro a opção geometria é selecionada, importamos o arquivo "step" do aerofólio para começarmos a criação do domínio.

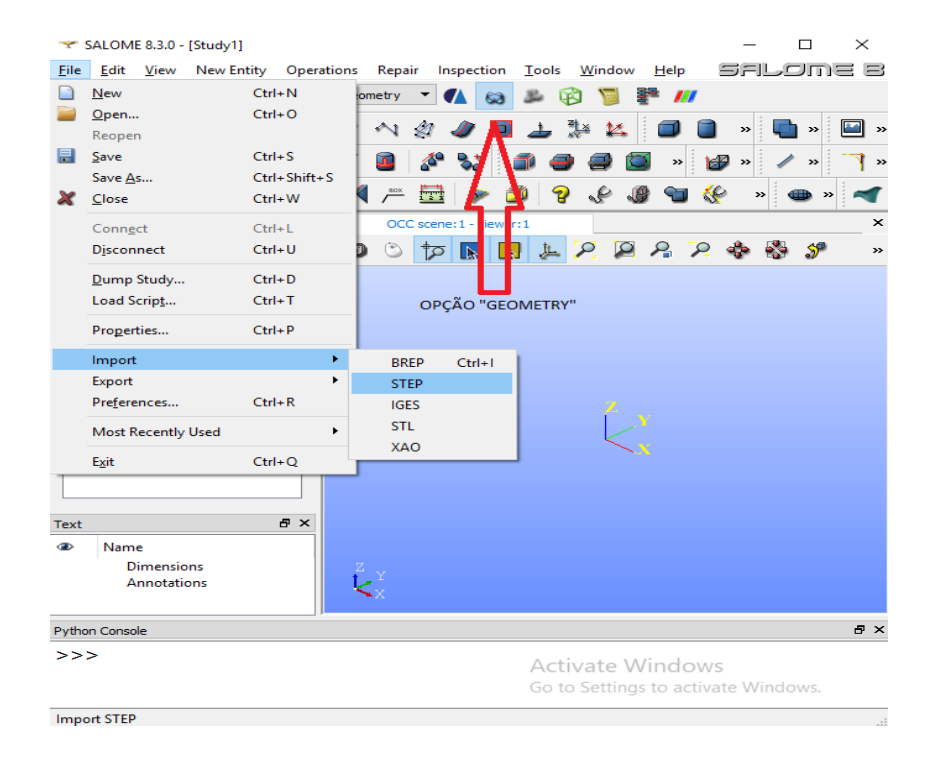

*Figura 11 - Importando a geometria do aerofólio.*

Fonte: Autoria própria.

Em seguida é selecionada a opção "create a disk", que servirá para a criação do nosso domínio. Em tal opção serão feitos 3 discos com orientações diferentes, o primeiro tem a esta no mesmo plano que o nosso aerofólio, ou seja possui a orientação OXY, os dois seguintes são discos criados com a intenção de se dividir a geometria em 4 partes por isso suas orientações são cortantes a geometria (disco 2: orientação OYZ, disco 3: orientação: OZX). Na opção "Arguments" é onde definimos o tamanho do nosso domínio, que será estudado posteriormente, mas a princípio assumimos 25m que é o mesmo que 25 vezes a corda.

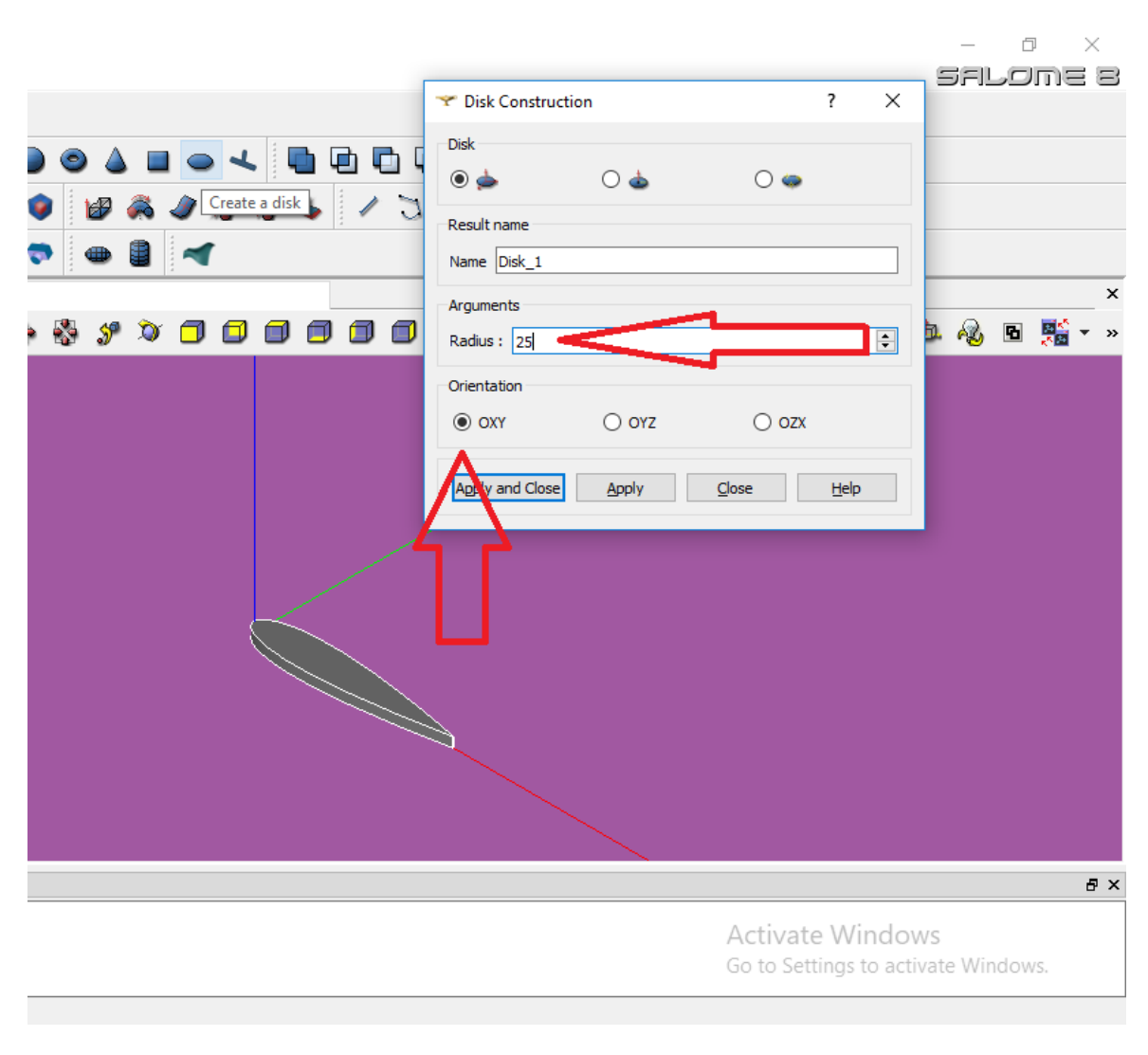

Figura 12 – Função de construção de disco, software SALOME.

Fonte: Autoria própria.

Após isso, deve-se verificar o centro de massa do nosso aerofólio na opção "Inspection > Center of Mass", copia-se a coordenada X do centro de massa para depois irmos na opção Translation of an Object e fazer a translação da nossa geometria (Boss-Extrude 1) colando a cordenada e fazendo a se mover na direção negativa de X.

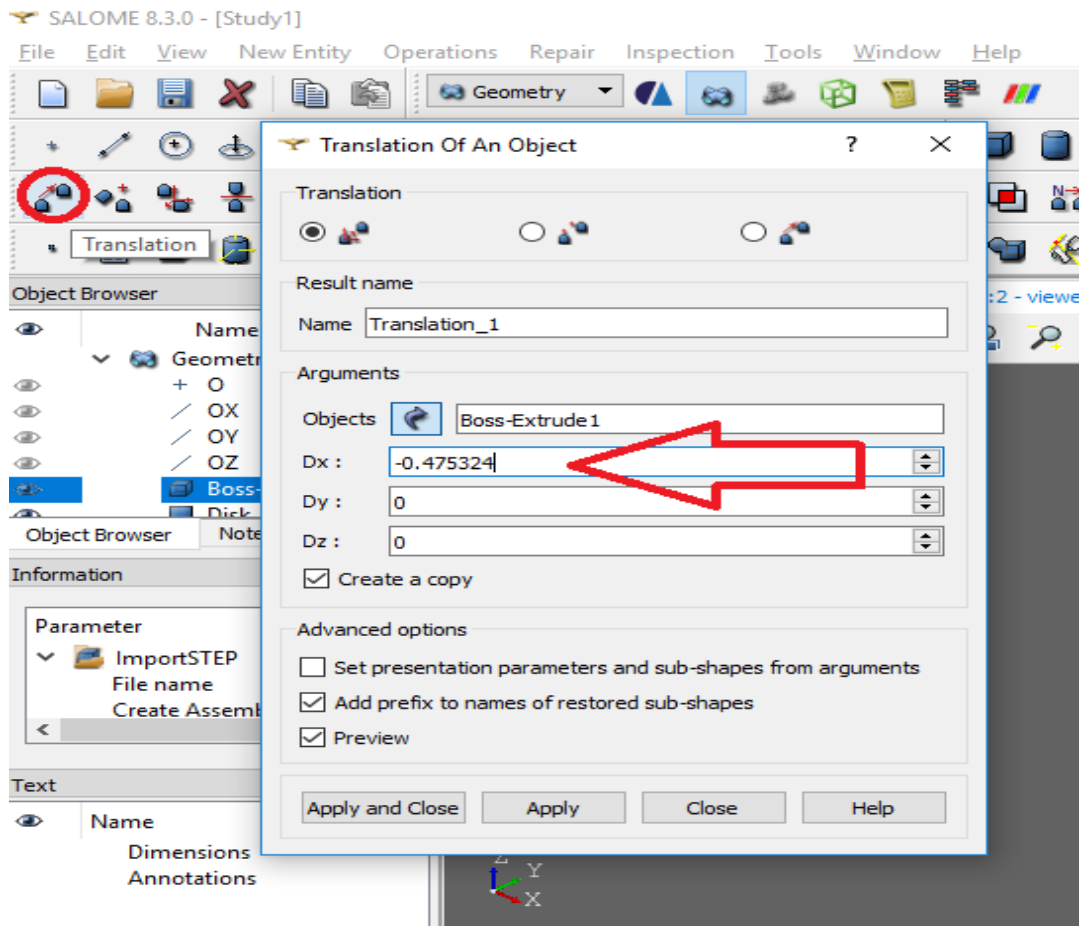

Figura 13 - Fazendo a translação do objeto.

Fonte: Autoria própria.

Para a criação da geometria da malha devemos dividir nosso primeiro disco e fazemos isso através da opção "Partition of Object with tool", onde na opção Object o "disco 1" é selecionado e na opção tool selecionamos o disco 2, 3 e a translação. Essa pega o primeiro disco como referência e o divide através das referências criadas com o disco 2 e 3 resultando na geometria da malha que queremos dividida em 4 blocos.

Figura 14 - Particionando um objeto.

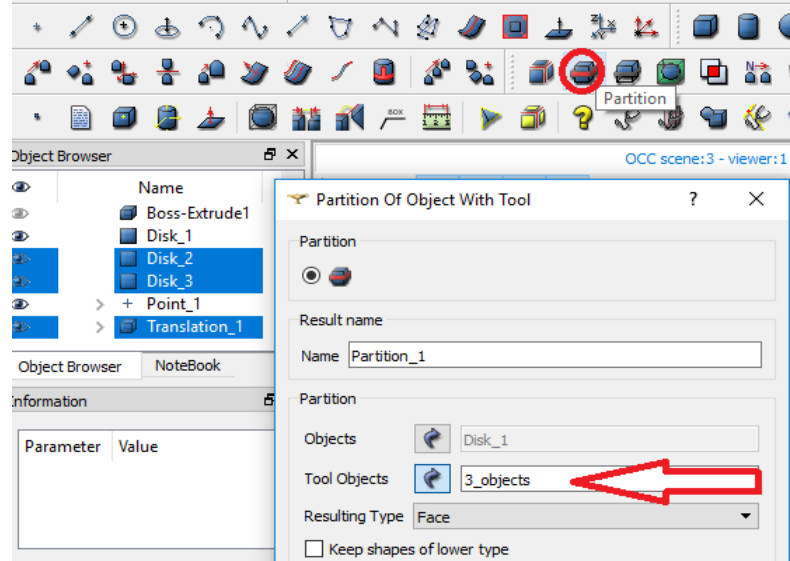

Fonte: Autoria própria.

Na opção "Repair > Supress Faces" selecionamos as 4 faces internas do aerofólio para suprimi-las, pois na realidade a malha ela é feita em cima do volume de controle do fluido, que por sua vez se encontra ao redor do aerofólio. O contorno da face quando selecionada se torna branco. Assim como na Figura 15.

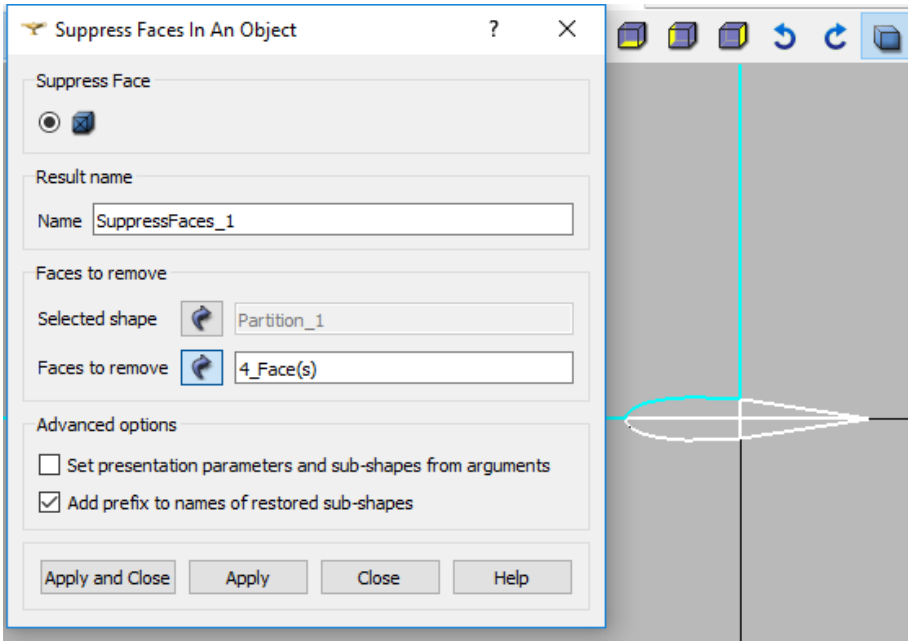

Figura 15 - Suprimindo as faces do aerofólio.

Fonte: Autoria própria.

Essa é a parte em que definimos as condições do problema. Na opção "New Entity > Group > Create Group", selecione a opção "Main Shape" e a geometria "SuppressFaces 1" que é a nossa geometria da malha. Primeiramente em "Shape Type" selecionamos a opção linha, agora vamos definir os grupos em "Group Name". Os grupos que definiremos serão Inlet (representado na figura a baixo, é a entrada do escoamento), Outlet (saída do escoamento), Airfoil (são as paredes do aerofólio), Sup (linha que divide os blocos superiores) , Right (linha que divide os blocos da direita), Bot (linha que divide os blocos inferiores), Left (linha que divide os blocos da esquerda) e Face (a representação das demais figuras estão em anexo). Ao selecionar o aerofólio, prestar atenção para não selecionar nenhuma outra linha, para isso é recomendado que se selecione todas as demais linhas e utilize-se a opção "Hide selected" para que apenas as linhas do aerofólio fiquem em evidencia e sejam selecionadas corretamente na hora de se criar o grupo "Airfoil". Uma observação importante é que o software SALOME, torna branca qualquer geometria selecionada.

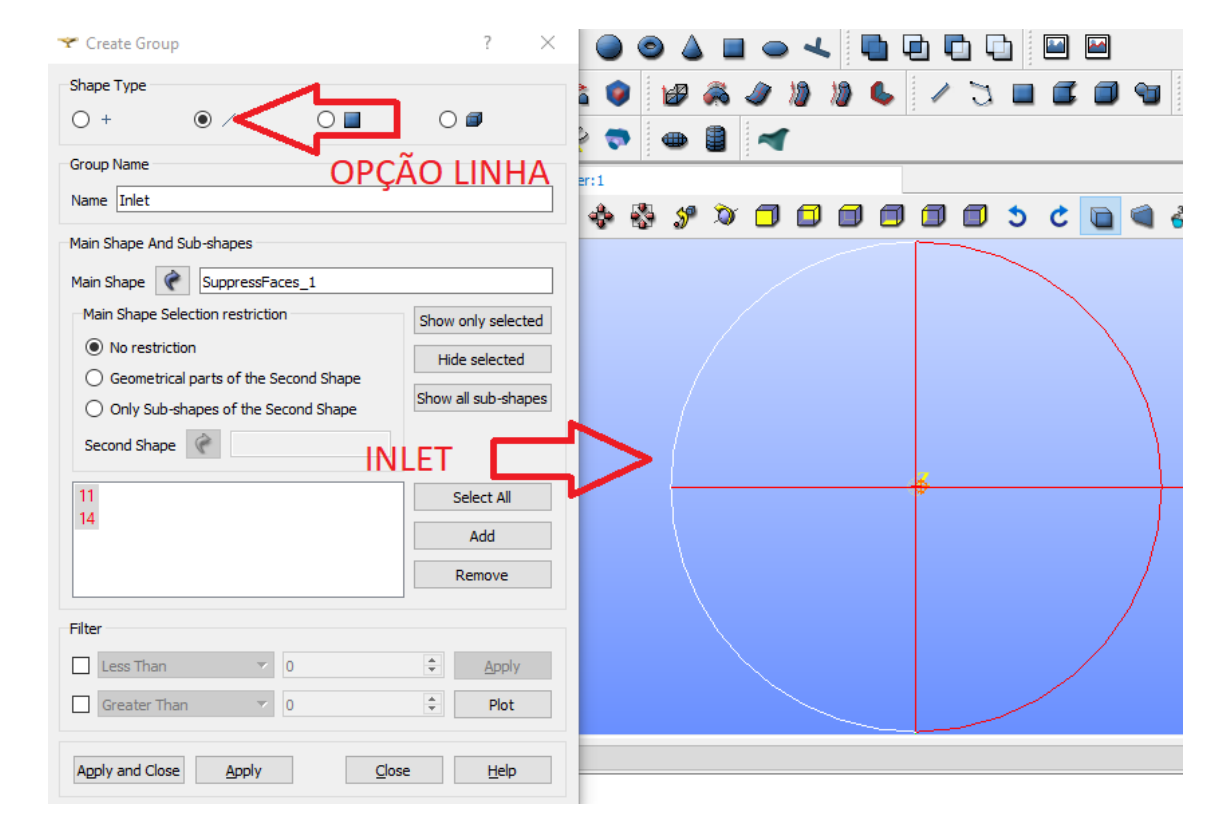

Figura 16 - Criando grupos, definição da entrada do escoamento (Inlet).

Fonte: Autoria própria.

Com isso feito, todas as alterações e definições na geometria necessárias já foram concluídas. Próximo passo a ser realizado é a malha, que é feita também no SALOME na opção "Mesh" logo ao lado da opção "Geometry" da barra de ferramentas.

## 3.2. GERAÇÃO DA MALHA

Na opção "Mesh" do software salome, vá em "Mesh > Create mesh" para começarmos nossa primeira malha. A janela aberta mostra a opção "Geometry" onde selecionamos a geometria a ser malhada, no caso deste trabalho é "SuppressFaces\_1". A mesma janela possui algumas abas para malhas em 3D, 2D, 1D e 0D, primeiramente vamos configurar as abas 2D e 1D. Na aba 2D em "Algorithm" selecione a opção "Quadrangle: Mapping", que se utiliza da malha quadrilátera para mapear nosso volume de controle. Em seguida, na aba "1D > Algorithm" utilizamos a opção "Wire Discretisation", que através de uma linha de referência discretiza os elementos da malha em vários segmentos. Na mesma aba devemos também selecionar em "Hypothesis" o jeito que será feita essa discretização, no caso desse trabalho foi selecionada a opção "Local Lenght", ao escolhida a opção uma janela se abrirá para configuração, o valor assumido para "Length" varia de acordo com a malha. É recomendado que se mude esse valor algumas vezes para se observar qual a alteração na malha.

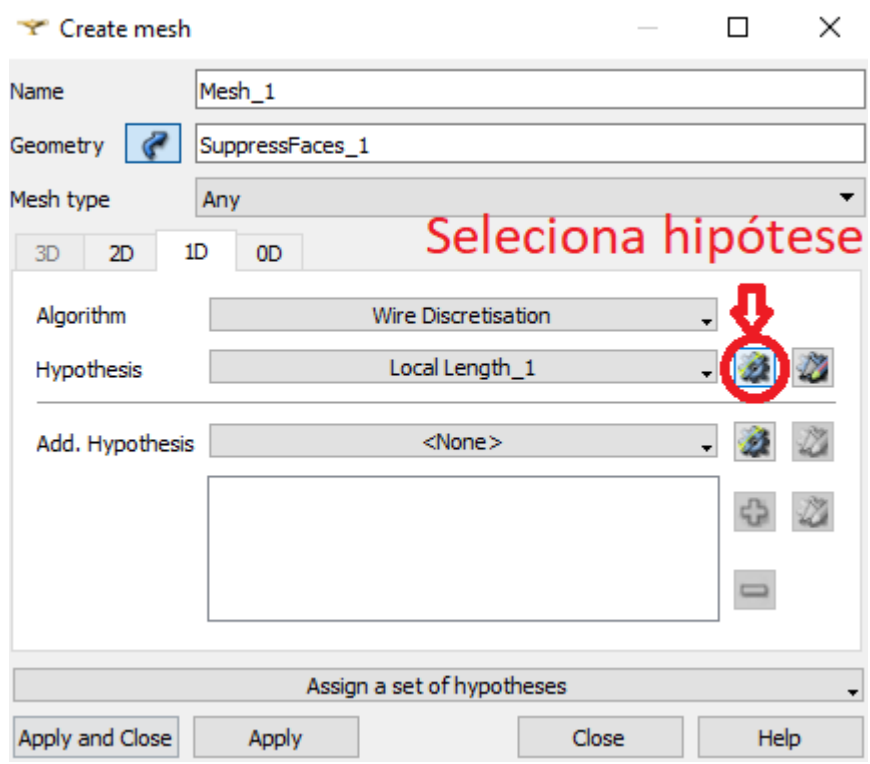

Figura 17 - Janela de criação da malha.

#### Fonte: Autoria própria.

Definida a configuração da primeira malha, devemos agora partir para a criação de sub-malhas, tais malhas são feitas por cima da malha que foi anteriormente criada e tem como base aquelas direções que foram definidas na criação da geometria. As regiões Sup, Bot, Right e Left foram criadas com a intenção de definirmos direções desejadas para a criação de sub-malhas em vários sentidos e refinarmos bem as regiões de interesse.

A primeira sub-malha é feita da seguinte forma, ao selecionar a opção "Mesh > Create sub-mesh", abre-se uma janela com o mesmo display da primeira, mas agora selecionamos uma opção a mais "Mesh" onde deve-se colocar a malha feita anteriormente. Seguimos então e selecionamos a geometria "Left" na opção "Geometry", após isso definimos o algoritmo (Wire Discretisation) e a hipótese (Number of Segments). Uma nova janela vai se abrir, onde seleciona-se as opções de malha, em "Number of Segments" define-se o número de segmentos que a malha vai ser dividida na direção da geometria selecionada, ou seja em quantas partes a região da esquerda de nossa malha vai ser dividida. Em "Type of distribution", a opção "Scale distribution" é a escolhida para que consigamos definir a taxa de crescimento da nossa sub-malha. Fazemos a mesma coisa para a malha da direita (Right), a superior (Sup) e a inferior (Bot).

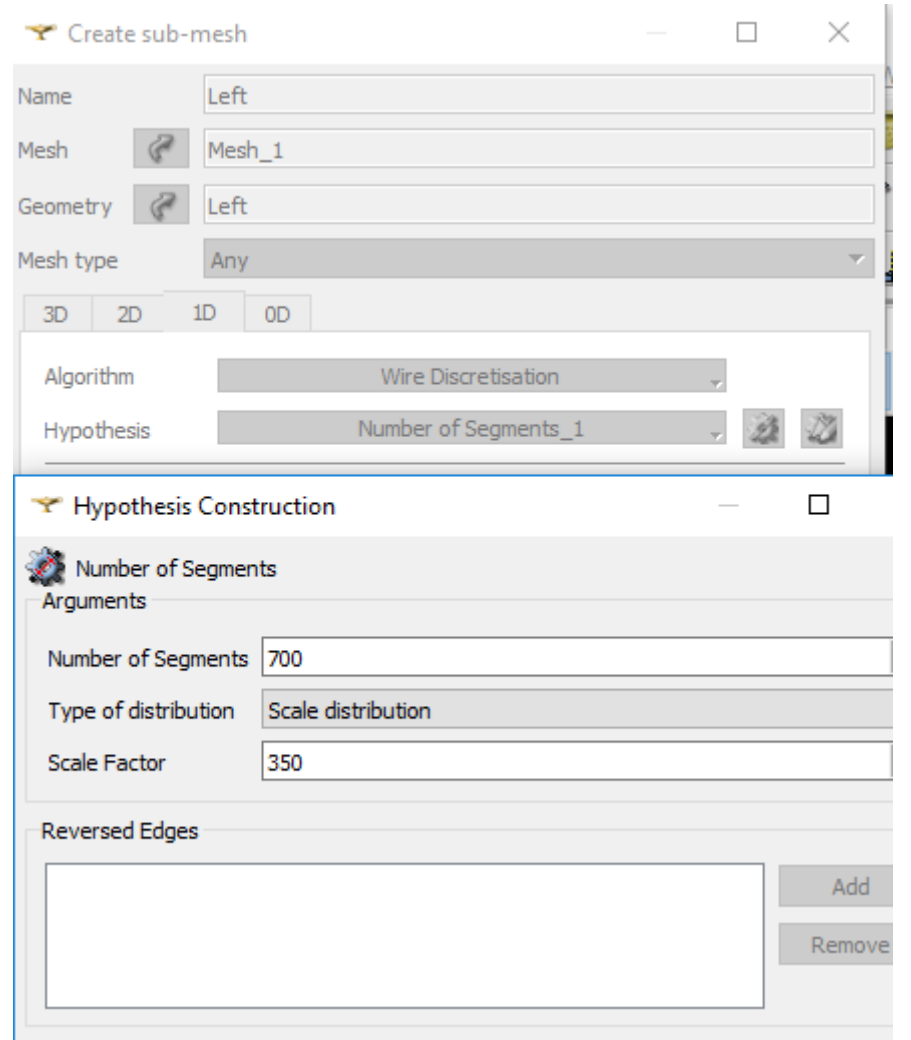

Figura 18 - Criação da sub-malha e janela de configuração da hipótese "Number of Segments 1".

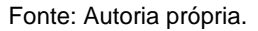

Por fim, para uma melhor configuração da malha na zona de entrada e saída do escoamento (zonas de fronteira), deve-se fazer mais uma sub-malha mas agora levando em consideração como geometria o Inlet (entrada do escoamento) e Outlet (saída do escoamento). A diferença é ao se selecionar a hipótese de construção da malha, que agora é selecionada a opção "Local lenght", na janela de configuração também é recomendado q se faça um estudo dos números a se colocar, tendo em mente q essa sub-malha vai estar agindo de fora para dentro no nosso escoamento.

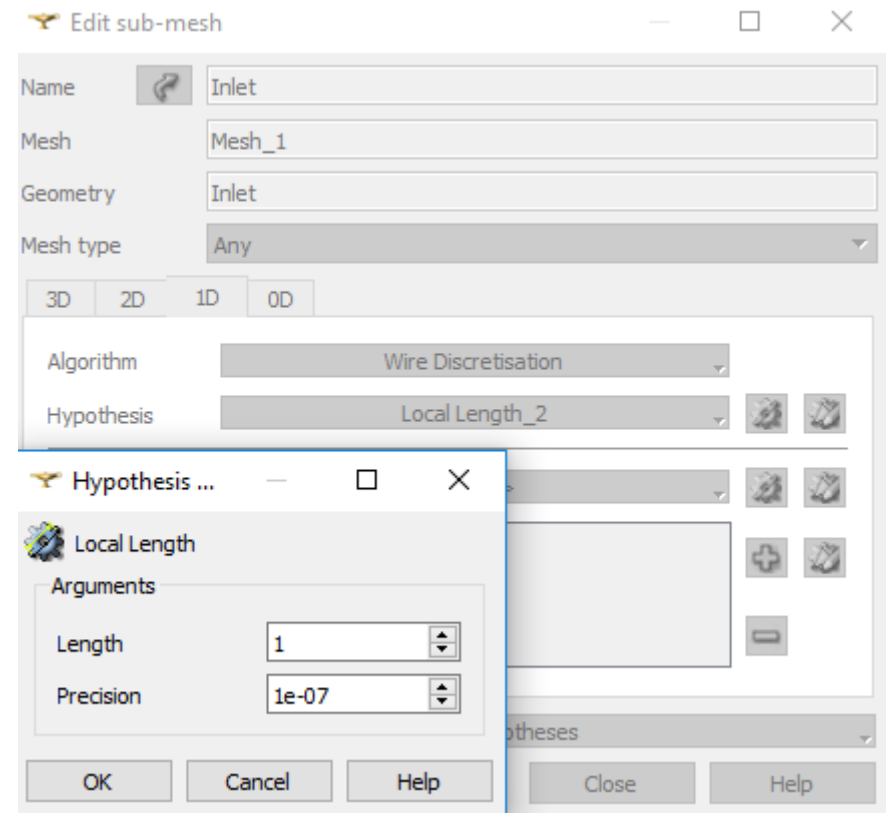

Figura 19 - Configuração da sub-malha Inlet, janela de configuração da hipótese "Local Lenght".

Fonte: Autoria própria.

Depois de tudo feito, colocar a malha pra computar. E então agora só resta uma pequena extrusão a ser feita na malha, pois apesar da simulação ser 2D devemos criar um volume em 3D, tal extrusão é feita em "Modification > Extrusion". Na janela aberta selecione a malha que foi computada "Mesh\_1" e na coordenada Z indique o tamanho da extrusão a ser feita (deve-se assumir valores pequenos como 0.005, pois nosso cálculo é em 2D e não devemos criar muitos elementos em Z). Depois de tudo feito e computado a malha deve ser importada em formato ".unv" para a pasta onde a simulação se encontra.

# 3.3. DEFINIÇÃO DAS CARACTERÍSTICAS FÍSICAS DO PROBLEMA E SUA RESOLUÇÃO NUMÉRICA

A definição das características do problema foi feita tendo como base os dados experimentais de Timmer (2008), onde em um túnel de vento ele faz a análise de um escoamento em torno de um perfil NACA0018 cujo Reynolds é 0,7e <sup>6</sup>, como o tamanho da corda da nossa simulação é 1m o valor da velocidade do nosso escoamento fica  $U = 12.8$ . Tendo isso como base conseguimos configurar nossa simulação no OPENFOAM, no caso dessa dissertação foi utilizado o BlueCFD que é uma versão do FOAM para Windows.

O software utiliza-se de ficheiros para realizar suas simulações, ou seja, designamos onde o nosso cálculo está localizado e após isso fazemos a configuração do nosso escoamento em um arquivo ".txt", o BlueCFD faz a leitura desses dados nos arquivos e parte para a simulação com as especificações dadas em cada um. Ao se iniciar o terminal de comando do software, deve-se dizer onde a pasta com a simulação esta localizada através do comando "cd "(endereço)"", por exemplo; - "cd "C:\Users\miche\Documents\TCC\naca0018\MESHs\Mesh106\_y+19\0"". Como demonstrado na Figura 20.

Figura 20 - Terminal de comando BlueCFD.

Setting environment for OpenFOAM 5.x mingw-w64 Double Precision (of5-64), using MSMPI71 - please wait... Environment is now ready. Notes:

- You can change between installed versions by running: ofmenu

/c/Users/miche/Documents/TCC/naca0018/MESHs/Mesh106\_y+19/0

- You can change to other predefined versions by running: ofmenuNew

miche@DESKTOP-BOQD88F MINGW64 OpenFOAM-5.x ~ \$ cd "C:\Users\miche\Documents\TCC\naca0018\MESHs\Mesh106\_y+19\0"

miche@DESKTOP-BOQD88F MINGW64 OpenFOAM-5.x /c/Users/miche/Documents/TCC/naca0018/MESHs/Mesh106\_y+19/0  $\vert$ 

Fonte: Autoria própria.

Dentro de tal endereço, possuímos algumas pastas. A pasta "0" que possui as condições iniciais do escoamento, a pasta "constant" que é onde são definidas as regiões de fronteira do escoamento e como elas devem agir e por último a pasta "system" que é a pasta onde definimos o modelo de turbulência e como vão ser definidas as iterações da nossa simulação, assim como o limite de convergência. A configuração dos ficheiros alterados estará em anexo, para mais informações sobre como configurar cada ficheiro, consulte o OPENFOAM Userguide (2017), ele possui alguns capítulos com tutoriais fáceis de seguir.

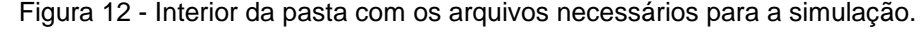

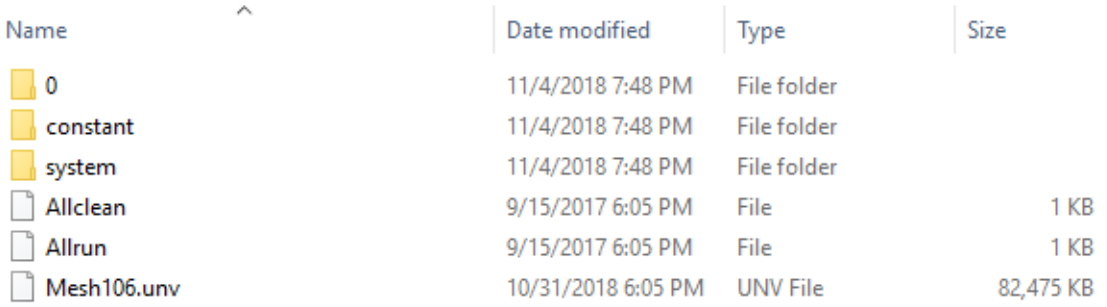

#### Fonte: Autoria própria

Também temos a malha que foi criada no SALOME. Para que esta malha seja estruturada usamos o comando; "ideasUnvToFoam.exe (nome da malha).unv", como mostrado na Figura 22.

Figura 13 - Terminal do programa BlueCFD.

C/Users/miche/Documents/TCC/naca0018/MESHs/Mesh106 v+19/0 Setting environment for OpenFOAM 5.x mingw-w64 Double Precision (of5-64), using MSMPI71 - please wait... Environment is now ready. Notes:<br>- You can change between installed versions by running: ofmenu<br>- You can change to other predefined versions by running: ofmenuNew miche@DESKTOP-BOQD88F MINGW64 OpenFOAM-5.x ~<br>\$ cd "C:\Users\miche\Documents\TCC\naca0018\MESHs\Mesh106\_y+19\0" miche@DESKTOP-BOOD88F MINGW64 OpenFOAM-5.x /c/Users/miche/Documents/TCC/naca0018/MESHs/Mesh106\_v+19/0 ideas ideasUnvToFoam.exe ideasUnvToFoam.pdb miche@DESKTOP-BOQD88F MINGW64 OpenFOAM-5.x /c/Users/miche/Documents/TCC/naca0018/MESHs/Mesh106\_y+19/0 \$ ideasUnvToFoam.exe Mesh106.unv

Fonte: Autoria própria

Feito isso uma pasta é criada dentro da pasta "constant" chamada "polyMesh", nessa pasta que definimos as condições de contorno do escoamento, dentro dela existe um arquivo chamado "boundary", que ao abri-lo verificamos as configurações padrões do programa, tais condições devem ser alteradas para nosso escoamento, as novas configurações estão anexadas no fim do trabalho.

Após configuradas todas as condições de acordo com a simulação desejada, passamos a simulação em si. Para que se dê início ao cálculo, no terminal do Blue escrevemos; "simplefoam > logS". Este comando vai iniciar nossa simulação e colocar todos os dados dos resíduos dentro de um arquivo chamado "logS", para que posteriormente seja verificada a convergência da nossa simulação. Para a análise dos resultados, no mesmo terminal de comando digita-se "touch 1.foam", que vai criar um arquivo que pode ser aberto no Paraview (software do OPENFOAM para pósprocessamento) com todos os dados da simulação.

### 3.3.1. RESÍDUOS E MONITORAMENTO DO REGIME

Para se verificar a convergência do cálculo se faz uma análise de resíduos de algumas variáveis da simulação em questão. Estes resíduos são obtidos através de um diferencial feito entre as duas últimas iterações, então quanto menor for o resíduo, melhor sua solução convergiu. Para que a solução do problema consiga convergir, é necessário que esse diferencial obtido entre as duas últimas soluções, seja sempre menor que o anterior. Bons cálculos, produzem soluções convergentes e resíduos pequenos. Outra coisa que também pode ser determinada através dessa análise é o tanto de iterações que sua simulação necessita para se atingir um resultado satisfatório.

Segue a baixo o gráfico dos resíduos obtidos através do monitoramento da velocidade nas direções X(Ux) e Y(Uy), e também da pressão(P).

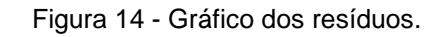

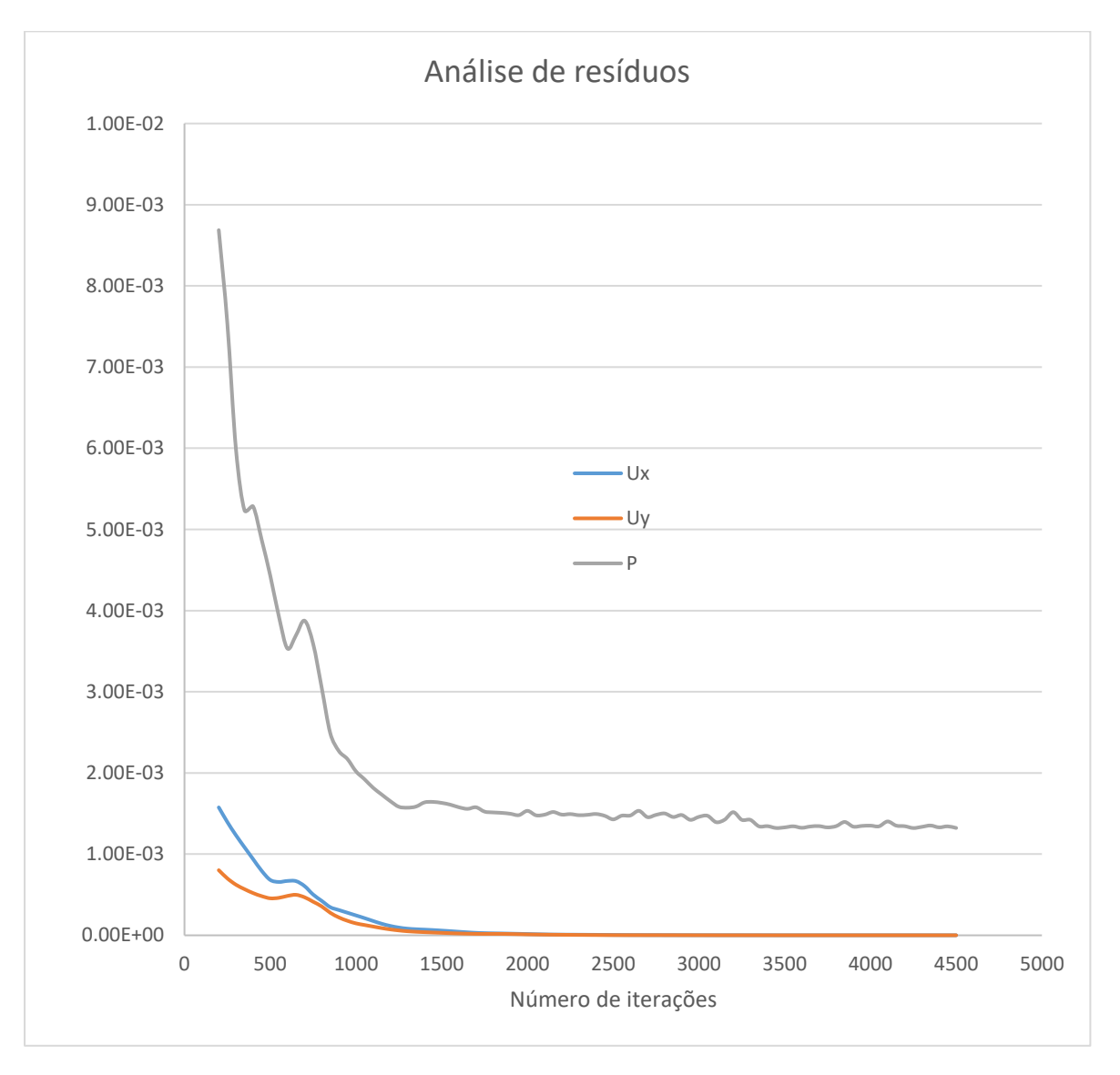

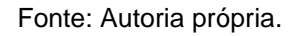

Observando este gráfico, podemos concluir que a simulação atingiu uma boa convergência a partir de 3500 iterações. Mas mesmo assim não sabemos se nossa solução atingiu o regime permanente. Tal análise será feita no próximo capítulo.

### **4. ESTUDO DE MALHA E REGIME**

Antes que pudessem ser definidos resultados apropriados para as simulações, foi feito um estudo prévio de malha e de domínio, com o objetivo de obter um melhor entendimento do software onde a simulação foi feita, das equações utilizadas e também das malhas que foram criadas.

### 4.1. DESCRIÇÃO DO Y+

Todos os modelos de turbulência definidos anteriormente possuem funções de parede. O objetivo dessas funções é diminuir o custo computacional das simulações. Para que possamos obter dados muito precisos é necessário primeiro que criemos uma malha bem refinada, com muitos elementos e por sua vez com um custo computacional alto, pois assim podemos calcular o comportamento do fluido em zonas próximas a parede sem o perigo desses dados estarem errados. Entretanto, para simulações cujo o Reynolds é considerado alto, o custo computacional se torna muito grande, para isso as funções de parede foram criadas, elas são adaptações feitas no cálculo que em muitas ocasiões diminuem a necessidade de uma malha muito fina.

Um dos mais proeminentes parâmetros que se deve julgar ao analisar a aplicabilidade de funções de parede, é a chamada distância adimensional da parede y+:

$$
y^+ = \frac{yu_r}{v} \tag{4.19}
$$

Onde  $u_r$  é a velocidade de fricção,  $y$  é a distância absoluta da parede e  $v$  é a viscosidade cinemática do fluido. Este número adimensional relaciona o Reynolds com a tensão viscosa do fluido, através dele alguns pesquisadores definem qual a melhor distância eles devem posicionar sua primeira camada de malha para que obtenham os resultados desejados. Nesse trabalho faremos a análise do  $y^+$  para definirmos qual malha trará os melhores resultados.

## 4.2. ESTUDO DE MALHA E DOMÍNIO

No estudo de malha foram realizadas 5 simulações em 4 malhas diferentes, em algumas simulações foi feita uma variação no número de iterações. Através dos valores de pressão obtidos, foi calculado o coeficiente de pressão e comparado aos dados experimentais apresentados por Timmer 2008. No gráfico a baixo temos os menores valores encontrados de Cp, no gráfico eles estão positivos pois estão em módulo. O primeiro valor é o dado experimental, seguido das simulações onde o primeiro número representa o  $y +$  obtido e o número entre parênteses corresponde ao número de iterações adotado.

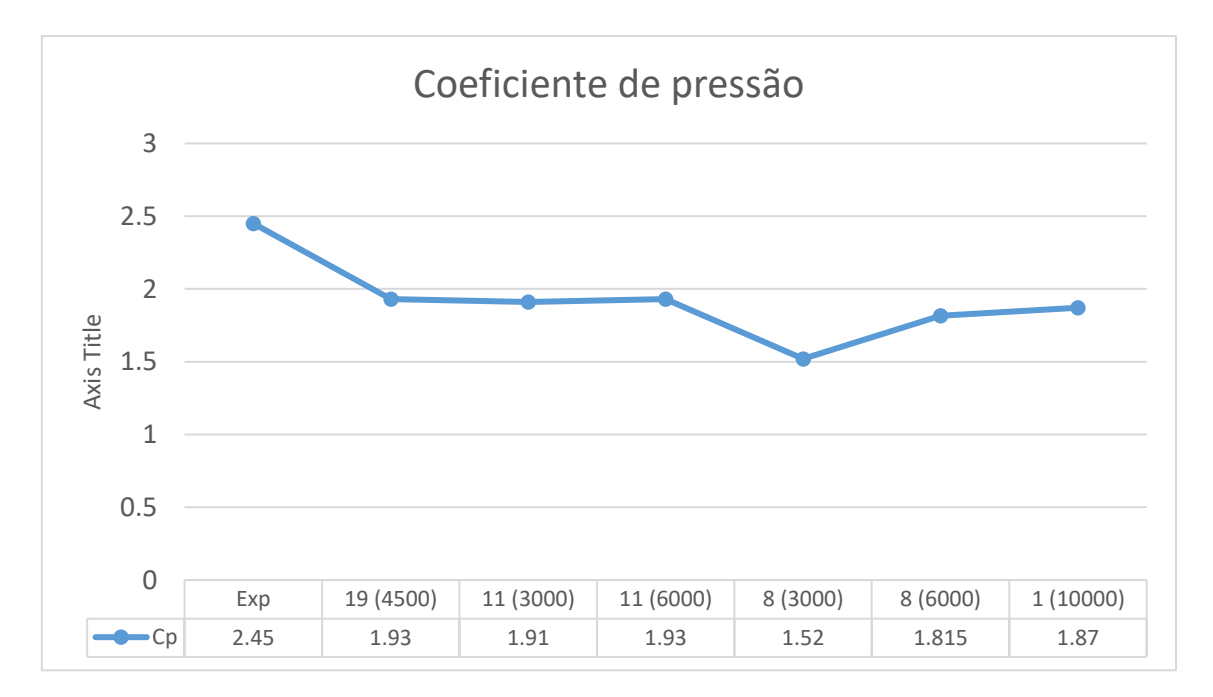

Figura 15 - Gráfico do coeficiente de pressão pelo y+.

Fonte: Autoria própria.

Analisando o gráfico, observa-se que todas as malhas e quase todas as simulações variaram em torno de 1.9.Com isso pode-se chegar à conclusão de que mesmo malhando muito próximo a camada limite, como é o caso da última simulação, não foi possível atingir o valor do Cp experimental, porém deve-se escolher uma malha para a continuidade do trabalho. Enfim, a malha cujo valor mais se aproximou do valor experimental também é a malha com menor custo computacional, é a malha cujo  $y+=19$ , tal malha possui cerca de 106 mil elementos e um domínio de 25m em torno do aerofólio. Seguindo com o trabalho, é feita uma análise do coeficiente de pressão ao longo do aerofólio. Na Figura 25 o Cp da malha escolhida está em azul, e o Cp experimental (Cp\_exp) está em laranja.

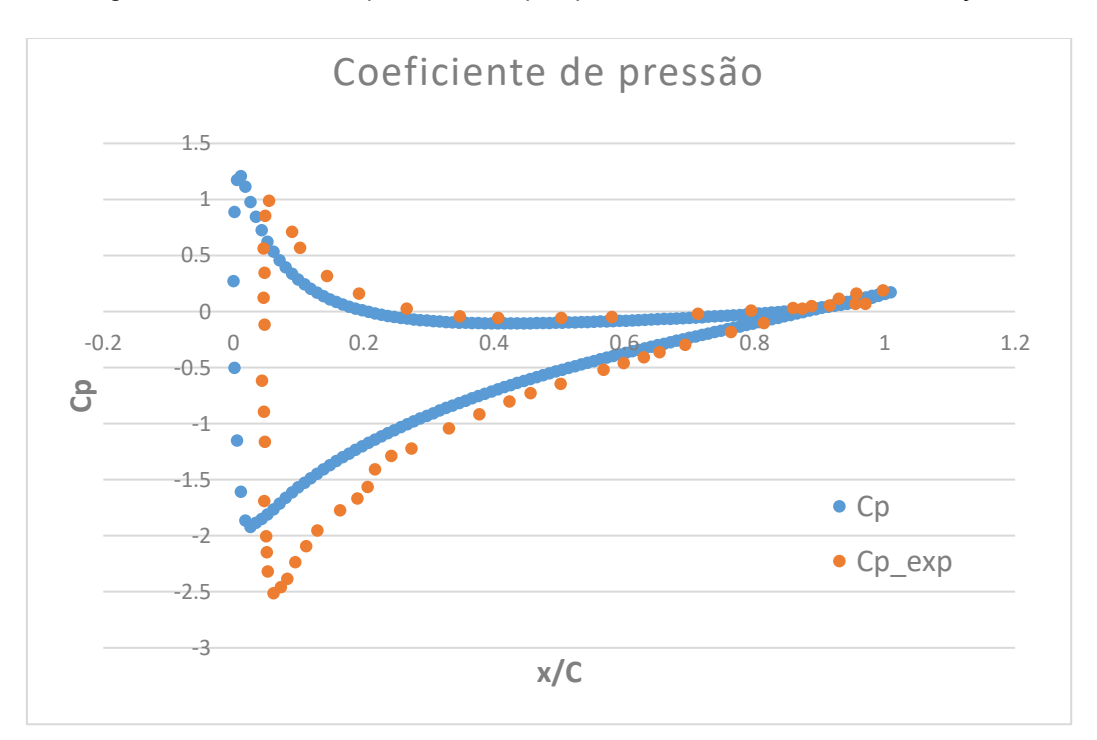

Figura 16 - Gráfico comparativo do Cp experimental e do obtido na simulação.

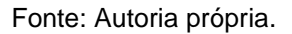

A malha de 106 mil elementos, apesar de não ter previsto bem o Cp mínimo, conseguiu ter bons resultados ao longo da corda e pincipalmente na região de interesse que é a região próxima a cauda do aerofólio.

Figura 17 - Malha próxima ao início do perfil.

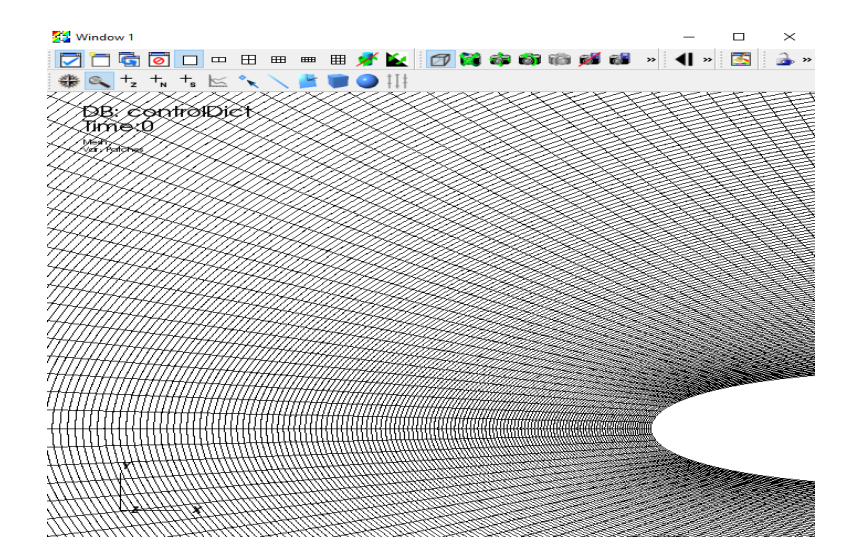

Fonte: Autoria própria.

Figura 18 - Malha completa com 106 mil elementos.

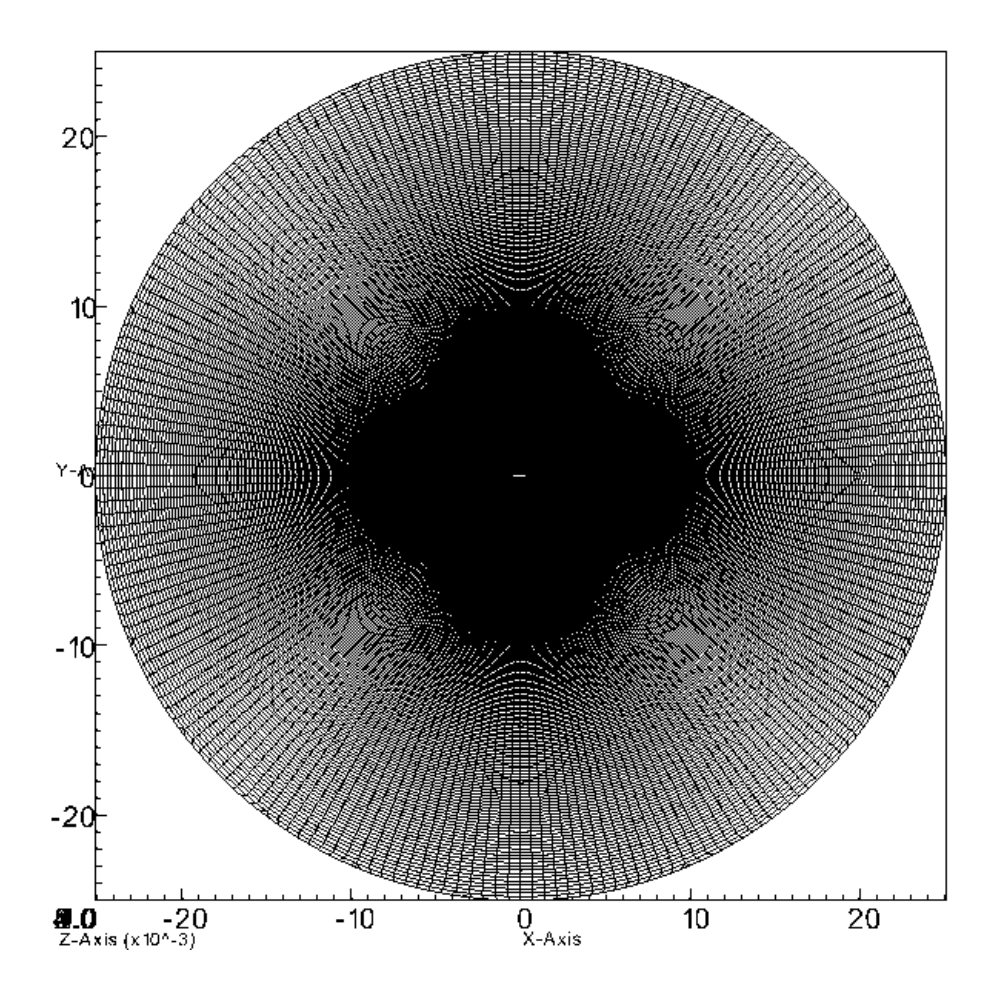

Fonte: Autoria própria.

A malha escolhida possui cerca de 106 mil elementos, um domínio de 25 vezes o tamanho da corda, um y+ = 19 e uma taxa de crescimento de 1.005. Por causa de tal taxa de crescimento, foi possível ser feita uma boa análise de dados da região próxima à parede e também da mudança no escoamento na região da calda do aerofólio até a saída.

### 4.3. REGIME PERMANENTE

O regime permanente acontece quando a solução das simulações atinge um estado onde a variação desses resultados com o tempo seja mínima. Com o intuito de verificar se a simulação atingiu o estado desejado, pegamos o gráfico do Cl pelo tempo para um ângulo de ataque de 10º.

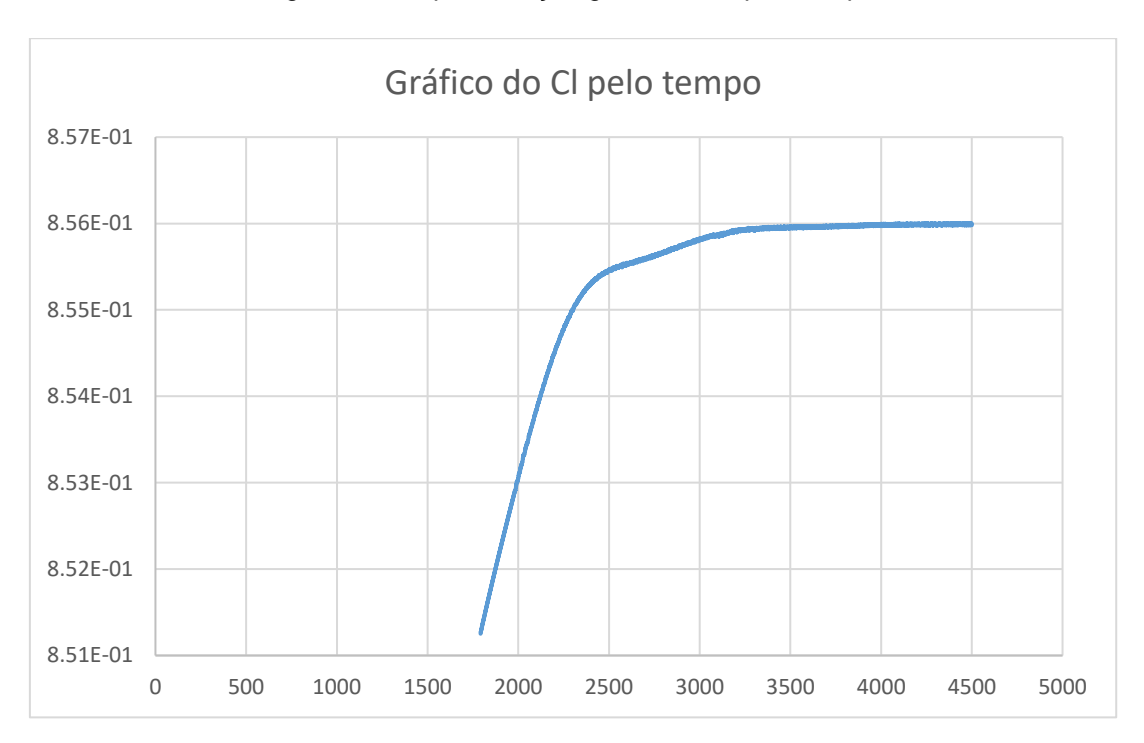

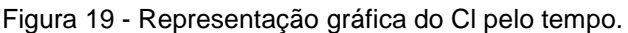

#### Fonte: Autoria própria.

Como podemos observar, a partir do instante 4000 o valor do coeficiente de sustentação atinge uma constância, conclui-se assim que nossa simulação atingiu o regime permanente.

## **5. RESULTADOS E DISCUSSÕES**

Após o observado nos capítulos anteriores, conclui-se que a malha com menor custo computacional, por possuir cerca de 106 mil elementos, obteve resultados parecidos com as demais, por isso foi a malha escolhida para as simulações.

As simulações foram feitas com baixos valores de Reynolds, no caso deste trabalho foi  $Re = 0.7e^6$ , esse valor foi escolhido de acordo com a referência experimental pesquisada e também por possibilitar uma melhor análise da separação da camada limite laminar e turbulenta. O trabalho consistiu na análise do escoamento em 11 ângulos de ataque diferentes, e todos eles estavam em regime permanente, o falso transiente, para que nossos dados batam com o experimento, onde o aerofólio foi inclinado até atingir uma angulação de 30º e depois voltar a 0º.

Através das simulações foram feitos os gráficos do coeficiente de sustentação (Cl) e do coeficiente de arrasto (Cd) e comparados aos dados experimentais.

## 5.1. COEFICIENTE DE SUSTENTAÇÃO

A sustentação é o principal dado comparado em todas as bibliografias e referências sobre aerodinâmica, e é através desse dado que também iremos determinar se um avião vai perder o controle ou não e se a histerese aerodinâmica conseguiu ser prevista ou não.

Os resultados obtidos para a sustentação são apresentados na Figura 28 seguinte, onde "Cl\_blueCFD" corresponde aos dados simulados e "Cl\_exp" são os dados experimentais obtidos nas referências.

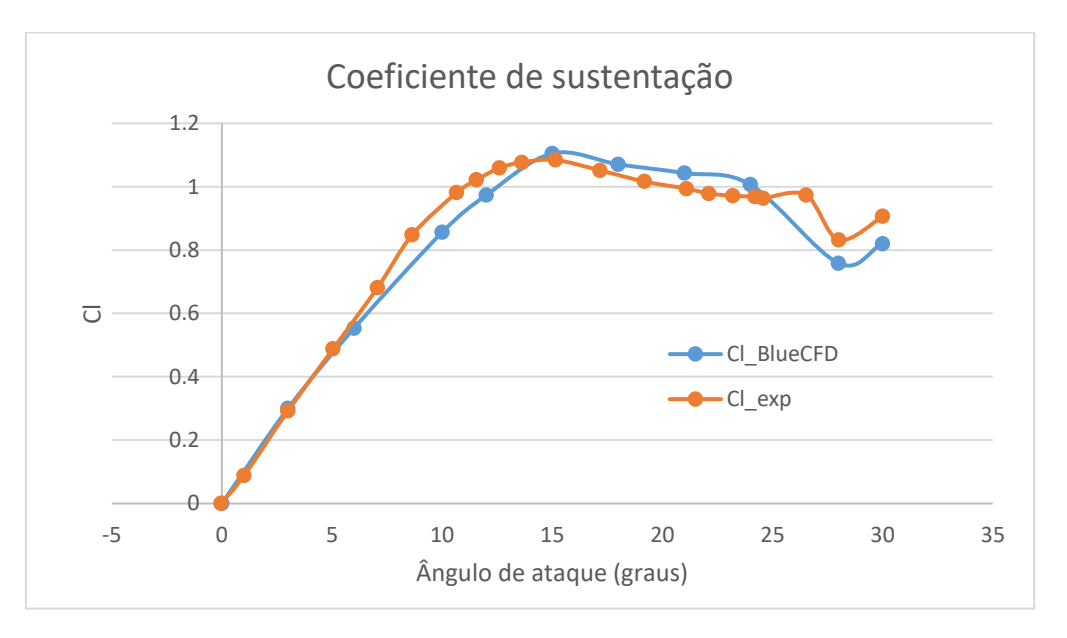

Figura 20 - Gráfico do Coeficiente de sustentação.

#### Fonte: Autoria própria

Com este gráfico observa-se que os valores simulados (Cl\_BlueCFD) se aproximam muito dos reais (Cl), e a simulação também foi eficiente em prever a perda de sustentação do aerofólio, que acontece entre 25º e 30º. Entretanto, no início observamos uma elevação do Cl em 7º que destoa da simulação, esse fenômeno é o início da formação da bolha que separa o escoamento e infelizmente a simulação não conseguiu prevê-lo. Isso foi pesquisado e também analisado por Sereez (2016) em seu artigo, ele diz que a simulação permanente (realizada pelo solver simplefoam) falha em prever esse descolamento, para uma melhor análise é necessário que seja feita uma simulação transiente com a utilização de outro solver. Contudo, mesmo com esse ocorrido o coeficiente de sustentação calculado teve um erro de no máximo 9%, na região de maior diferença entre a simulação e o experimental.

#### 5.2. COEFICIENTE DE ARRASTO

Os dados para o arrasto não foram tão bons quanto os dados obtidos para a sustentação, no gráfico a seguir "Cd blueCFD" são os dados simulados e "Cd exp" corresponde ao arrasto experimental.

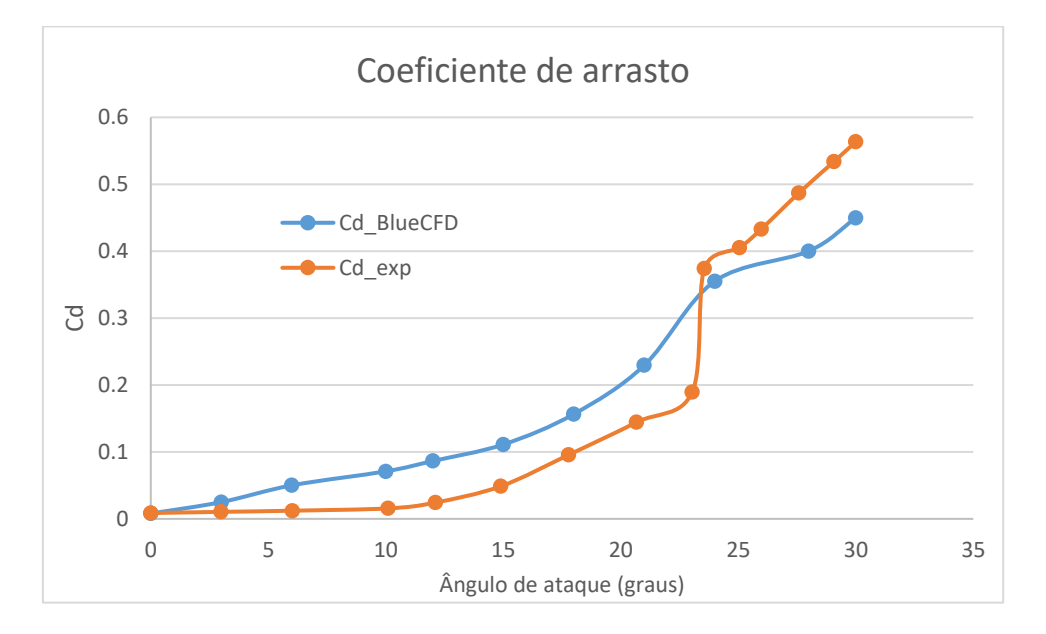

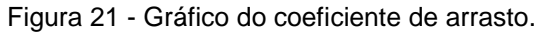

Fonte: Autoria própria.

Observa-se que os resultados para o arrasto não foram tão satisfatórios, em algumas regiões o erro entre os valores simulados e o real chega a 30%. Porém o arrasto não é levado em conta no artigo de Sereez (2016), então o resultado foi comparado com os dados experimentais de Timmer (2008). Após constatada a diferença conclui-se que os resultados previstos para o arrasto pela simulação foram influênciados pelo modelo de turbulência escolhido, o Spalart-Allmaras tende a fazer uma previsão da turbulência muito abaixo da normal ocasionando então uma mudança no cáculo do arrasto, outro fator importante que pode ter influêciado é a qualidade da malha. Foi utilizada uma malha com  $y+=19$  para que se houvesse uma diminuição do custo computacional, conclui-se que talvez esse tenha sido um problema, a falta de um refinamento adequado próximo a parede.

## **6. CONCLUSÕES**

Durante este trabalho, foram criadas uma série de malhas através do programa SALOME e também em Python através do blockmesh, apesar das malhas feitas em Python não terem sido aproveitadas nesse trabalho, elas serviram e muito para a confecção das malhas no SALOME, pois através do conhecimento obtido de crescimento de células foi possível malhar adequadamente e obter um cálculo com baixo custo computacional. O objetivo inicial do trabalho era fazer uma correção sugerida por Rocha (2016) no modelo de turbulência SST do OPENFOAM. Entretanto, perdeu-se muito tempo na tentativa de se realizar um cálculo transiente, que foi onde a malha feita em Python foi utilizada, devido ao alto custo computacional e a alta complexidade, a maioria dos resultados obtidos foram grosseiros e insatisfatórios. Devido a isso, o objetivo do trabalho mudou e viu-se a necessidade do desenvolvimento de simulações adequadas em regime permanente antes de partirmos para uma análise transiente.

Traçados os novos objetivos, o estudo de malha foi feito, e constatou-se a princípio que uma malha muito refinada não era tão essencial para obtenção de bons resultados em regime permanente. O tempo das simulações foi reduzido em cerca de seis vezes se compararmos as outras malhas refinadas e em cerca de mil vezes se compararmos as simulações em regime transiente. Os resultados obtidos para o perfil NACA0018 em vários ângulos de ataque foram muito satisfatórios, apesar do coeficiente mínimo de pressão não ter sido alcançado os resultados para sustentação tiveram um erro de no máximo 9%, e o comportamento da simulação foi muito parecido com o experimental, através da análise do gráfico foi possível perceber a perca de sustentação com altos ângulos de ataque.

Esse trabalho partiu da ideia de se fazer uma simulação numérica boa e adequada através de um software aberto, cuja plataforma não é tão didática. Devido a todos os problemas ocorridos no percurso, todas os resultados negativos, muito conhecimento fundamental sobre escoamento de fluidos e simulações foi discutido e agregado, e criou-se um olhar mais crítico e preciso na hora de se analisar um problema de fluidos, seja ele físico ou numérico. Este trabalho foi essencial para o desenvolvimento de um raciocínio adequado para um engenheiro mecânico. Por esse motivo que todos os principais procedimentos feitos foram descritos detalhadamente e a análise das equações de turbulência foi feita previamente.

A pesquisa desenvolvida foi muito importante e apesar de esse ter sido um ponto final nessa monografia, a vontade de se atingir o objetivo inicialmente traçado segue. Então as malhas serão melhoradas, as condições turbulentas serão adaptadas e as simulações irão continuar, cada vez mais complexas e mais pesadas, para que os resultados sejam atingidos e a pesquisa iniciada na monografia tenha uma importância significativa para o campo da fluidodinâmica computacional.

## REFERÊNCIAS

- [1] SEREEZ, M.; ABRAMOV; GOMAN, M.G. Faculty of Technology, de Montfort University, Leicester, UK : **Computational Simulation of Airfoils Stall Aerodynamics at Low Reynolds Numbers.** RAeS APPLIED AERODYNAMICS CONFERENCE, 2016.
- [2] TIMMER, W.A.: **Two-dimensional low-Reynolds number wind tunnel results for airfoil NACA 0018**. Wind Enegineering volume 32, No 6, p. 525- 537, 2008.
- [3] COSTA ROCHA, P.A.; BARBOSA ROCHA H. H.; MOURA CARNEIRO F.O.; et al: **A casa study on the calibration of the k-w SST (shear stress transport) turbulence model for small scale wind turbines designed with cambered and symmetrical airfoils**. ELSEVIER, Energy 97 p 144-150, 2016.
- [4] OLIVEIRA, Luis A.; LOPES, ANTONIO M. G.: **Mecânica dos Fluidos**. LIDEL – edições técnicas, lda, 2006.
- [5] ANDERSON, John D.: **Introduction to Flight**. McGrawHill International Editions, 1989.
- [6] MENTER, F.R.; KUNTZ, M.; LANGTRY, R.: **Ten Years of Industrial Experience with the SST Turbulence Model**. Turbulence, Heat and Mass Transfer,4, 2003.
- [7] THE OPENFOAM FOUNDATION. **UserGuideversion5.0**. [S.l.], 2017.
- [8] CENGEL YUNUS A.; CIMBALA, J. M. **Mecânica dos fluidos: fundamentos e aplicações**. [S.l.]: São Paulo, SP: McGraw-Hill, Bookman, AMGH, 2007.

# **ANEXO A – COORDENAS DO PERFIL NACA 0018**

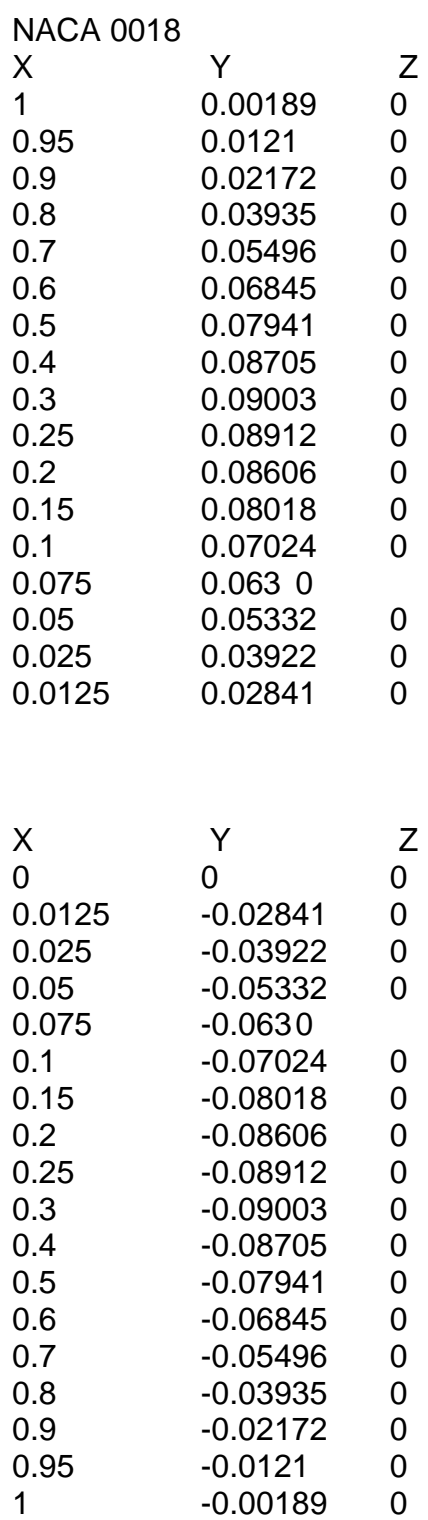

# ANEXO B - CONFIGURAÇÃO DOS GRUPOS DA GEOMETRIA (OUTLET)

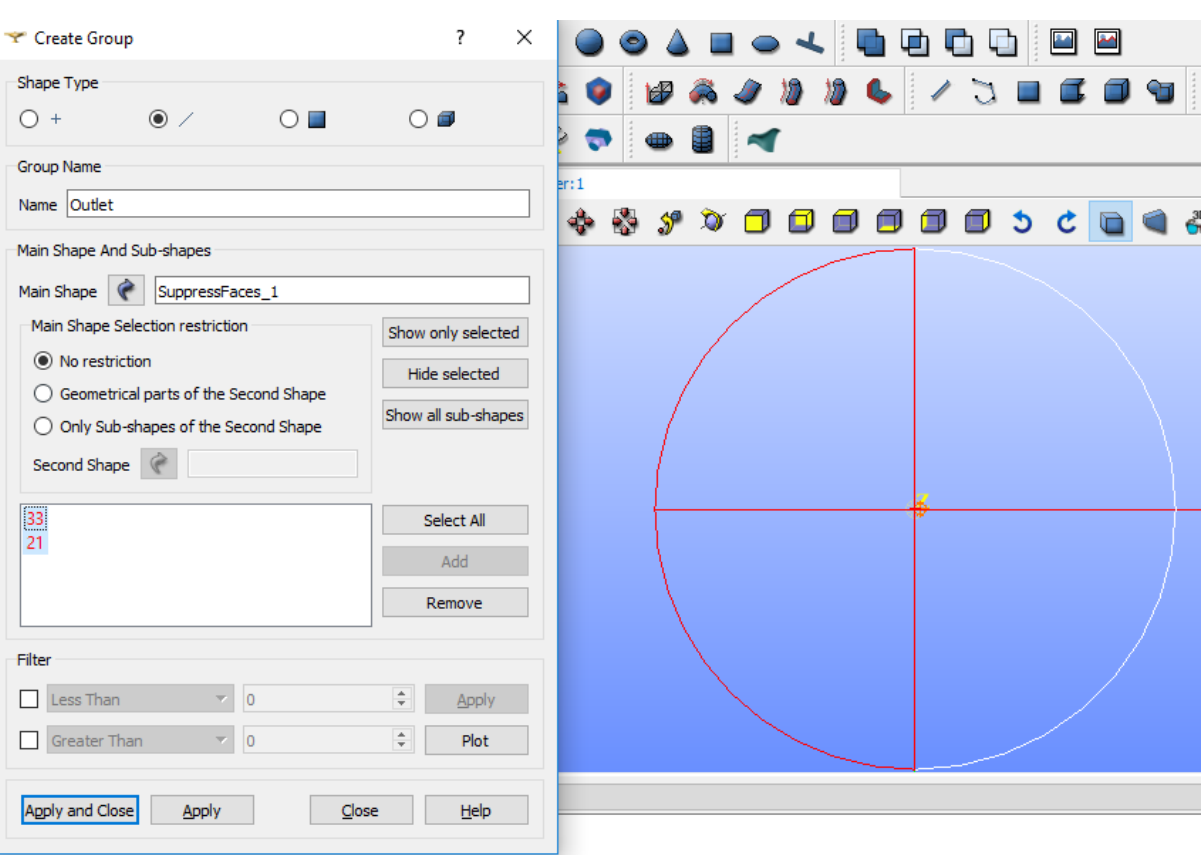

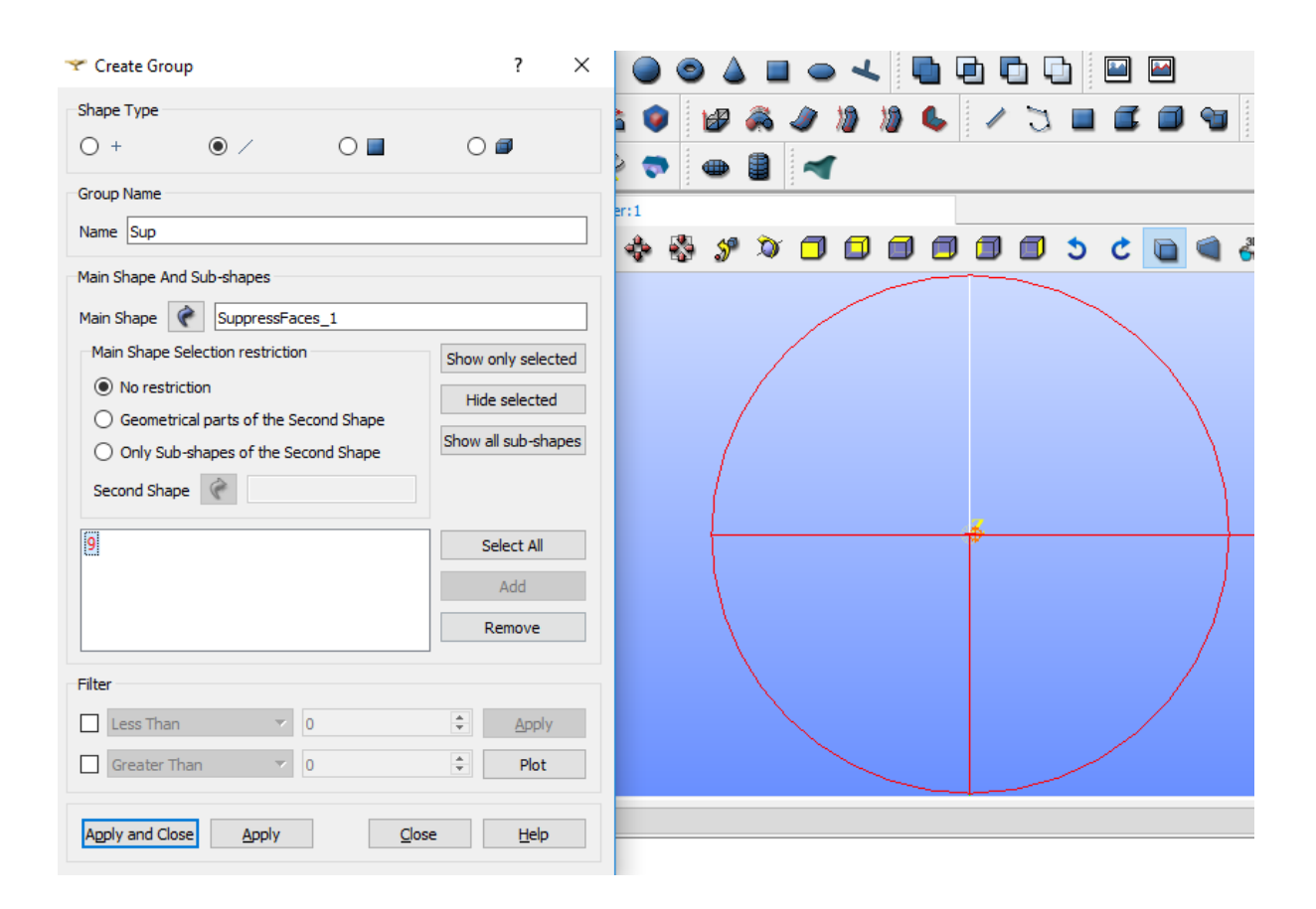

# ANEXO C - CONFIGURAÇÃO DOS GRUPOS DA GEOMETRIA (SUP)

# ANEXO D - CONFIGURAÇÃO DOS GRUPOS DA GEOMETRIA (RIGHT)

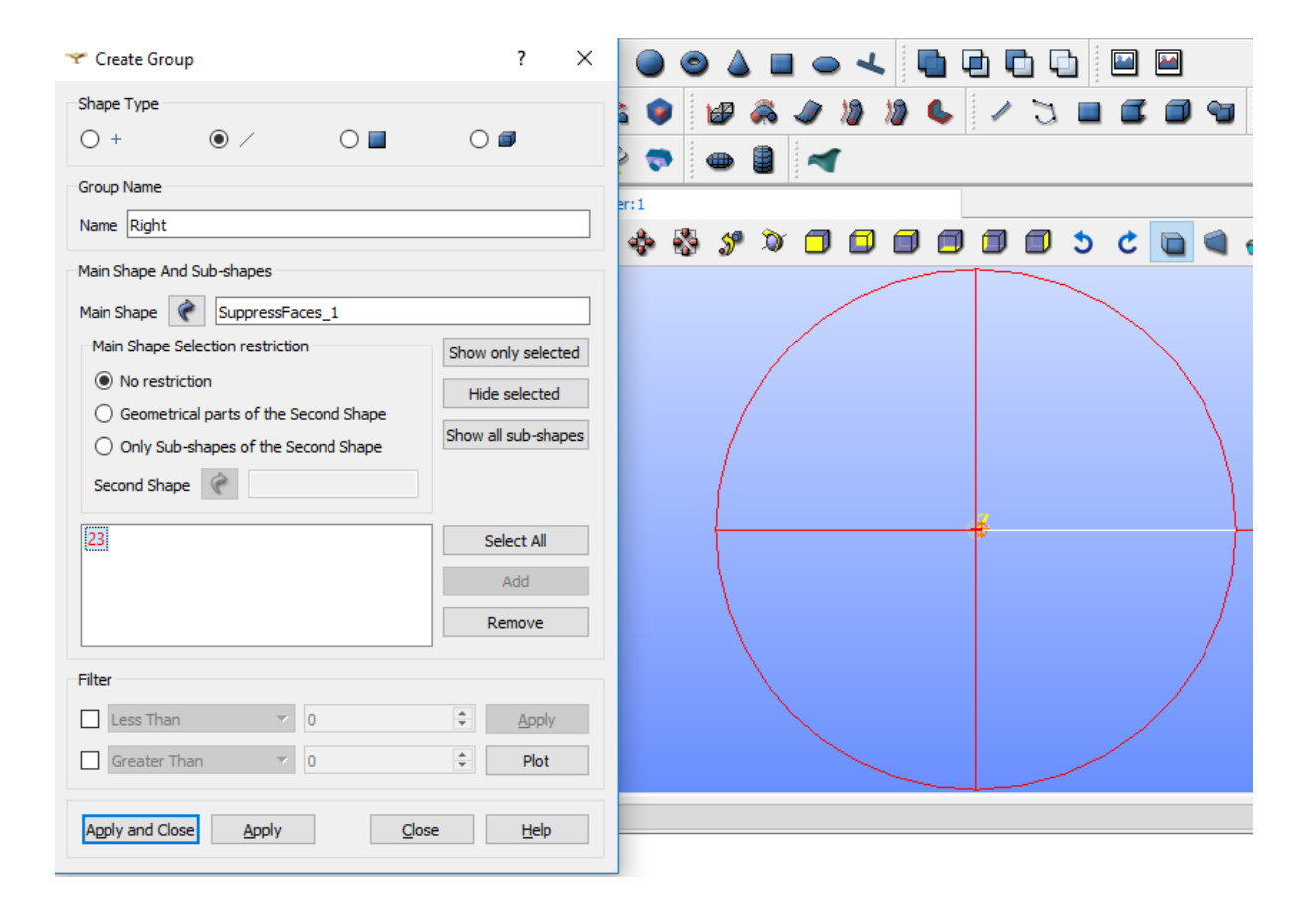

## ANEXO E - CONFIGURAÇÃO DOS GRUPOS DA GEOMETRIA (BOT)

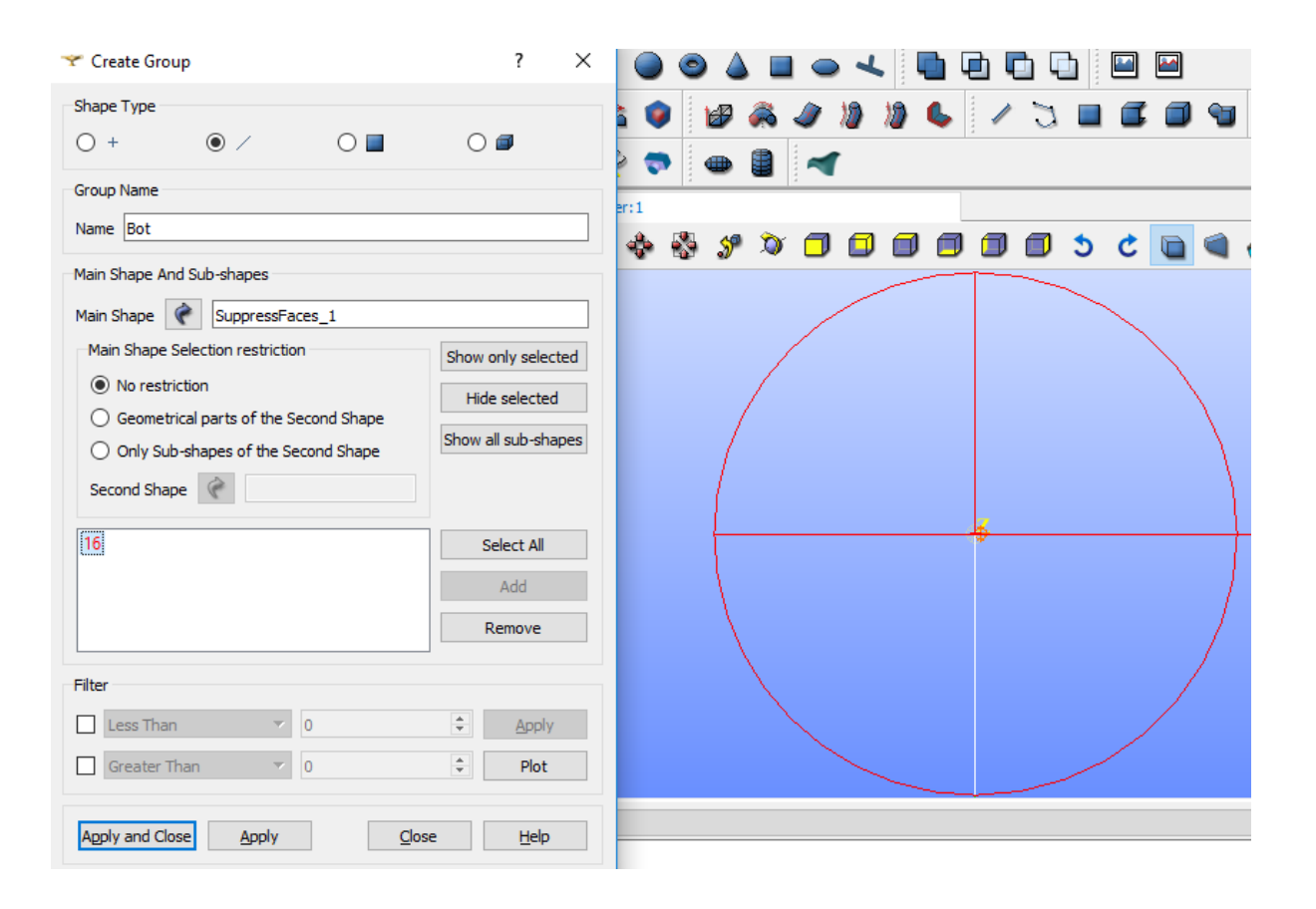

# ANEXO F - CONFIGURAÇÃO DOS GRUPOS DA GEOMETRIA (LEFT)

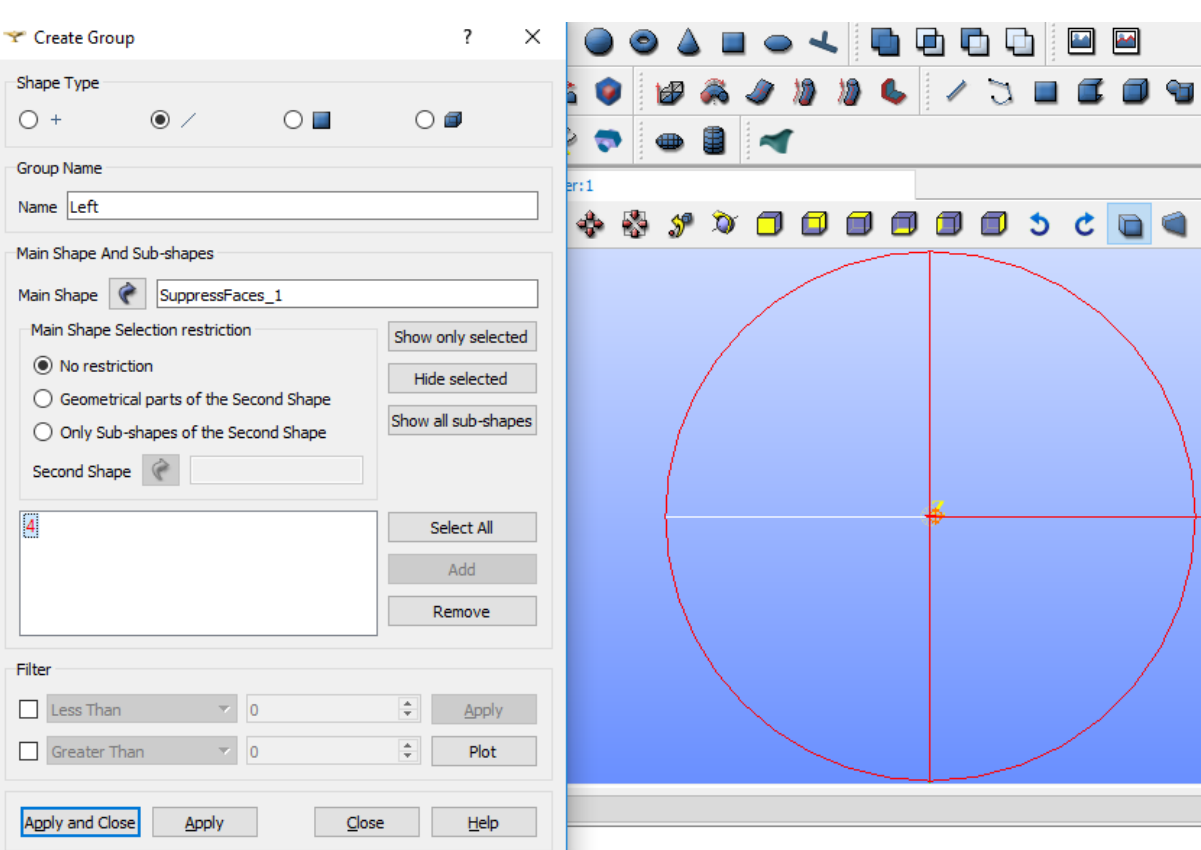

# ANEXO G - CONFIGURAÇÃO DOS GRUPOS DA GEOMETRIA (AIRFOIL)

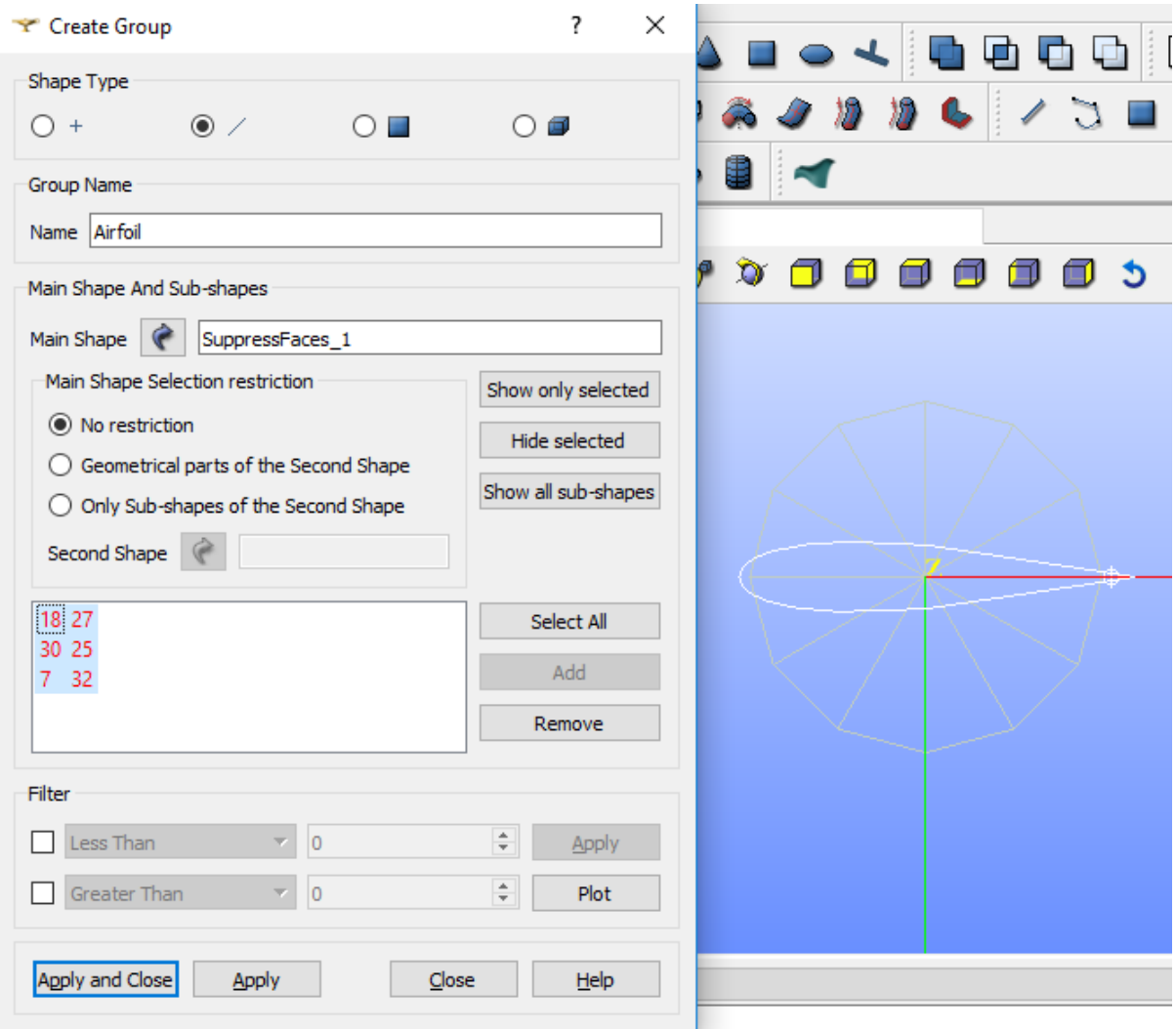

# ANEXO H - CONFIGURAÇÃO DOS GRUPOS DA GEOMETRIA (FACE)

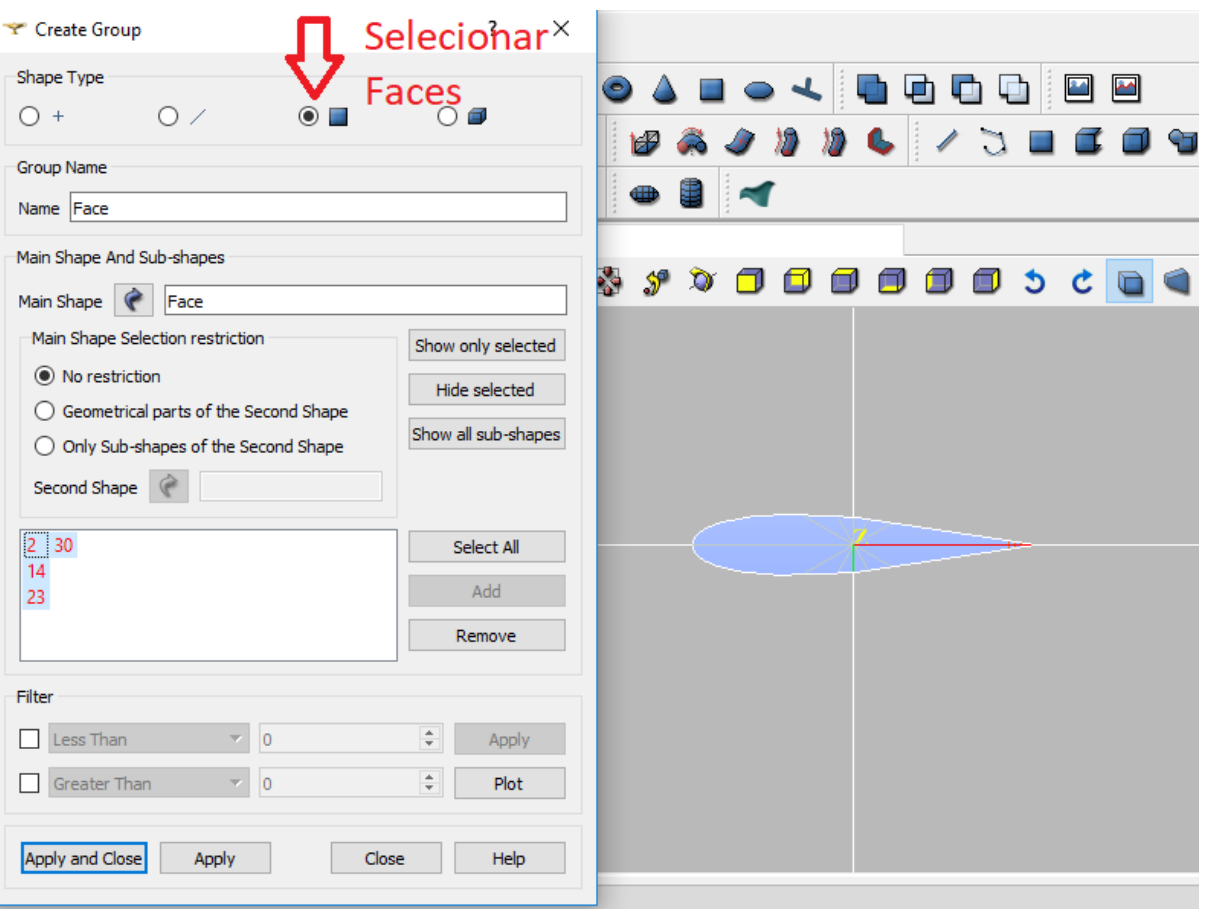

# ANEXO I - CONFIGURAÇÃO DE "P"

```
=========
                          \overline{\phantom{a}}The Tendal Tendal openFOAM: The Open Source<br>
The Tendal Tendal Tendal Tendal Tendal Tendal Tendal Tendal Tendal Tendal Tendal Tendal Tendal Tendal Tendal<br>
Tendal Tendal Tendal Tendal Tendal Tendal Tendal Tendal Tendal Ten
                  | OpenFOAM: The Open Source CFD Toolbox
                                                               \mathbb{R}\overline{\phantom{a}}\V M anipulation |
                                                            \mathbf{L}'<br>-----*/
. . <u>. . . . . . . . . . . . .</u>
FoamFile
\{version 2.0;
  format ascii;<br>class volScalarField;
  object p;
€
dimensions [0 2 -2 0 0 0 0];
internalField uniform 0;
boundaryField
\{Face
   \{type
                  empty;
   \}inlet
   \left\{ \right.type
                  freestreamPressure;
  \}Outlet
   \{type
                  freestreamPressure:
   Face2
   \{type
                  empty;
  \}Airfoil
   \{zeroGradient;
     type
  \mathcal{E}\rightarrow
```
 $\Box$ 

# ANEXO J - CONFIGURAÇÃO DE "U"

```
/*\mathcal{A}------
| \\ / Field | OpenFOAM: The Open Source CFD Toolbox
                                                          \overline{\phantom{a}}W / Operation | Version: 5<br>| \\ / And | Web: www.OpenFOAM.org
                                            \Box\overline{\phantom{a}}FoamFile
\{version 2.0;
 format ascii;
         volVectorField;
 class
  object U;
}
J<br>// * * * * * * * * * * * * * * * *
                      ********************//
dimensions [0 1 -1 0 0 0 0];
UX 12.605;
UY 2.222;
internalField uniform ($UX $UY 0);
boundaryField
\{Face
  \{type
             empty;
  \mathcal{E}Inlet
  \{type
            freestream;
   freestreamValue uniform ($UX $UY 0);
 \}Outlet
 \{type
             freestream;
    freestreamValue uniform ($UX $UY 0);
  Face2\{empty;
   type
  ∖
  Airfoil
  \{noSlip;
   type
  \}
```
# ANEXO K - CONFIGURAÇÃO DE "nut"

```
=========
                             \Box\begin{array}{c|c|c|c|c|c} & & & & & \n\hline & & & & & & \n\end{array}<br>
\begin{array}{c|c|c|c} \mathbb{N} & / & \mathsf{Field} & & \mathsf{OpenFOAM} \mathsf{.} \\ \mathsf{I} & \mathsf{N} & / & \mathsf{Operation} & & \mathsf{I} \\ \mathsf{I} & \mathsf{N} & \mathsf{A} & & \mathsf{I} \mathsf{Web:} & & \mathsf{www}.\mathsf{OpenFOAM}.\mathsf{org} & & \mathsf{I} \\ \mathsf{I} & \mathsf{W} & \mathsf{Aninputation} & & & & \mathsf{I} \\ \-*/\*------------
FoamFile
₹
   version 2.0;
   format
              ascii;
               volScalarField;
   class
   object nut;
\frac{1}{2}dimensions [0 2 -1 0 0 0 0];
internalField uniform 0.14;
boundaryField
\{Face
   \{type
                     empty;
   \mathcal{E}Inlet
   \{type
                   freestream;
      freestreamValue uniform 0.14;
   \mathcal{E}Outlet
   \{type
                    freestream;
      freestreamValue uniform 0.14:
   Face<sub>2</sub>
   \{type
                     empty;
   \}Airfoil
   \{nutUSpaldingWallFunction;<br>uniform 0;
     type
      value
   \}\}
```
 $\overline{\phantom{0}}$
# ANEXO L - CONFIGURAÇÃO DE "nuTilda"

```
=======
              \overline{1}⊥ ==
FoamFile
\{version 2.0;
 format ascii;
 class volScalarField;<br>object nuTilda;
dimensions [0 2 -1 0 0 0 0];
internalField uniform 0.14;
boundaryField
₹
Face
 \{type
          empty;
 \}inlet
 \{type
         freestream;
   freestreamValue uniform 0.14;
 \}Outlet
 \{type
          freestream;
   freestreamValue uniform 0.14;
 Face<sub>2</sub>
 ₹
  type
         empty;
 \}Airfoil
 \{fixedValue;
  type
          uniform 0;
   value
 \}\}
```
 $\overline{\phantom{a}}$ 

### **ANEXO M – CONFIGURAÇÃO DE "boundary"**

```
/*--------------------------------*- C++ -*----------------------------------*\
 | ========= | |
| \\ / Field | OpenFOAM: The Open Source CFD Toolbox |
|\!\!\sqrt{2}\!\!\sqrt{2} / \!\!\sqrt{2} peration |\!\!\sqrt{2} Version: 5.x |\!\!\sqrt{2} |
| \sqrt{} A nd | Web: www.OpenFOAM.org |
\begin{array}{ccc} | & \vee & M \text{ anipulation} \end{array}\*---------------------------------------------------------------------------*/
/* Windows 32 and 64 bit porting by blueCAPE: http://www.bluecape.com.pt *\
| Based on Windows porting (2.0.x v4) by Symscape: http://www.symscape.com |
\*---------------------------------------------------------------------------*/
FoamFile
{
 version 2.0;
 format ascii;
   class polyBoundaryMesh;
   location "constant/polyMesh";
   object boundary;
\frac{1}{2}// * * * * * * * * * * * * * * * * * * * * * * * * * * * * * * * * * * * * * //
5
(
   Face
   {
     type empty;<br>nFaces 106016;
     nFaces
      startFace 211804;
   }
   Inlet
   {
     type patch;<br>nFaces 114:
     nFaces 114;<br>startFace 317820:
     startFace
 }
  Outlet
   {
      type patch;
     nFaces 114;<br>startFace 317934;
     startFace
   }
   Airfoil
   {
      type wall;
     nFaces 212;<br>startFace 318048;
     startFace
 }
   Face2
   {
      type empty;
     nFaces 106016;<br>startFace 318260;
     startFace
   }
)
// ************************************************************************* //
```
### **ANEXO N – CONFIGURAÇÃO DE "controlDict"**

```
/*--------------------------------*- C++ -*----------------------------------*\
| ========= | |
| \\ / Field | OpenFOAM: The Open Source CFD Toolbox |
|\!\!\sqrt{)}\rangle / O peration |\!\!\sqrt{ } Version: 5 |\!\!\sqrt{ }| \\ / A nd | Web: www.OpenFOAM.org |
| \\/ M anipulation | |
\*---------------------------------------------------------------------------*/
FoamFile
{
   version 2.0;
   format ascii;
   class dictionary;
  location "system";
   object controlDict;
\}// *
   // * * * * * * * * * * * * * * * * * * * * * * * * * * * * * * * * * * * * * //
application simpleFoam;
startFrom latestTime;
startTime 0;
stopAt endTime;
endTime 4500;
deltaT 1;
writeControl timeStep;
writeInterval 100;
purgeWrite 1;
writeFormat ascii;
writePrecision 6;
writeCompression off;
timeFormat general;
timePrecision 6;
runTimeModifiable true;
//Added for force output.
libs
(
"libforces.so"
);
functions
{
forceCoeffs1
{
   // Mandatory entries
  type forceCoeffs;<br>libs ("libforces.so"
            ("libforces.so");<br>(Airfoil);
  patches
```
 // Optional entries // Field names p p;  $\dot{U}$ ; rho rhoInf; rholnf 1.0; // Reference pressure [Pa] pRef 0; // Include porosity effects? porosity no; // Store and write volume field representations of forces and moments writeFields yes; // Centre of rotation for moment calculations<br>CofR  $(0\ 0\ 0)$ :  $(0 0 0);$  // Lift direction liftDir (0.173 0.984 0); // Drag direction<br>dragDir (0.9  $(0.984.1730);$  // Pitch axis pitchAxis (0 0 1); // Freestream velocity magnitude [m/s]<br>magUInf 12.8; magUInf // Reference length [m] lRef 1.0; // Reference area [m2]  $0.005;$  // Spatial data binning // - extents given by the bounds of the input geometry binData { nBin 20; direction (1 0 0); cumulative yes; } } residuals { type residuals; functionObjectLibs ("libutilityFunctionObjects.so"); enabled true; writeControl timeStep; writeInterval 50; fields ( U p ); } } //\*\*\*\*\*\*\*\*\*\*\*\*\*\*\*\*\*\*\*\*\*\*\*\*\*\*\*\*\*\*\*\*\*\*\*\*\*\*\*\*\*\*\*\*\*\*\*\*\*\*\*\*\*\*\*\*\*\*\*\*\*\*\*\*\*\*\*\*\*\*\* //

## **ANEXO O – CONFIGURAÇÃO DE "fvSchemes"**

```
/*--------------------------------*- C++ -*----------------------------------*\
 | ========= | |
| \\ / Field | OpenFOAM: The Open Source CFD Toolbox |
| \\ / O peration | Version: 5 |
| \mathcal{N} | A nd | Web: www.OpenFOAM.org |
|\hspace{.1cm} \vee \hspace{.1cm} \wedge \hspace{.1cm} \wedge \hspace{.1cm} M anipulation |\hspace{.1cm} \vee \hspace{.1cm} \vee \hspace{.1cm} \wedge \hspace{.1cm} \wedge \hspace{.1cm} \wedge \hspace{.1cm} \wedge \hspace{.1cm} \wedge \hspace{.1cm} \wedge \hspace{.1cm} \wedge \hspace{.1cm} \wedge \hspace{.1cm} \wedge \hspace{.1cm} \wedge \hspace{.1cm} \wedge \hspace{.1cm} \wedge \hspace{.1cm}\*---------------------------------------------------------------------------*/
FoamFile
{
    version 2.0;
   format ascii;
 class dictionary;
 location "system";
    object fvSchemes;
}
// * * * * * * * * * * * * * * * * * * * * * * * * * * * * * * * * * * * * * //
ddtSchemes
{
    default steadyState;
}
gradSchemes
{
   default Gauss linear;
}
divSchemes
{
   default none;
    div(phi,U) bounded Gauss linearUpwind grad(U);
    div(phi,nuTilda) bounded Gauss linearUpwind grad(nuTilda);
    div((nuEff*dev2(T(grad(U))))) Gauss linear;
}
laplacianSchemes
{
   default Gauss linear corrected;
}
interpolationSchemes
{
   default linear;
}
snGradSchemes
{
   default corrected;
}
wallDist
{
    method meshWave;
}
// ************************************************************************* //
```
## **ANEXO P – CONFIGURAÇÃO DE "fvSolution"**

```
/*--------------------------------*- C++ -*----------------------------------*\
| ========= | |
| \\ / Field | OpenFOAM: The Open Source CFD Toolbox |
| \\ / O peration | Version: 5 |
| \sqrt{} A nd | Web: www.OpenFOAM.org |
| \\/ M anipulation | |
\*---------------------------------------------------------------------------*/
FoamFile
{
   version 2.0;
   format ascii;
 class dictionary;
 location "system";
   object fvSolution;
\frac{1}{11}// * * * * * * * * * * * * * * * * * * * * * * * * * * * * * * * * * * * * * //
solvers
{
   p
   {
    solver GAMG;
     tolerance 1e-06;
    relTol 0.1;
     smoother GaussSeidel;
   }
   U
   {
    solver smoothSolver:
 smoother GaussSeidel;
 nSweeps 2;
    tolerance 1e-08;<br>relTol 0.1;
    relTol
   }
   nuTilda
   {
    solver smoothSolver;
    smoother GaussSeidel;<br>nSweeps 2;
    nSweeps 2;<br>tolerance 1e-08;
    tolerance
     relTol 0.1;
   }
}
SIMPLE
{
   nNonOrthogonalCorrectors 0;
  pRefCell 0;
  pRefValue 0;
   residualControl
   {
    p 1e-5;<br>U 1e-5;
              1e-5; nuTilda 1e-5;
   }
}
relaxationFactors
```